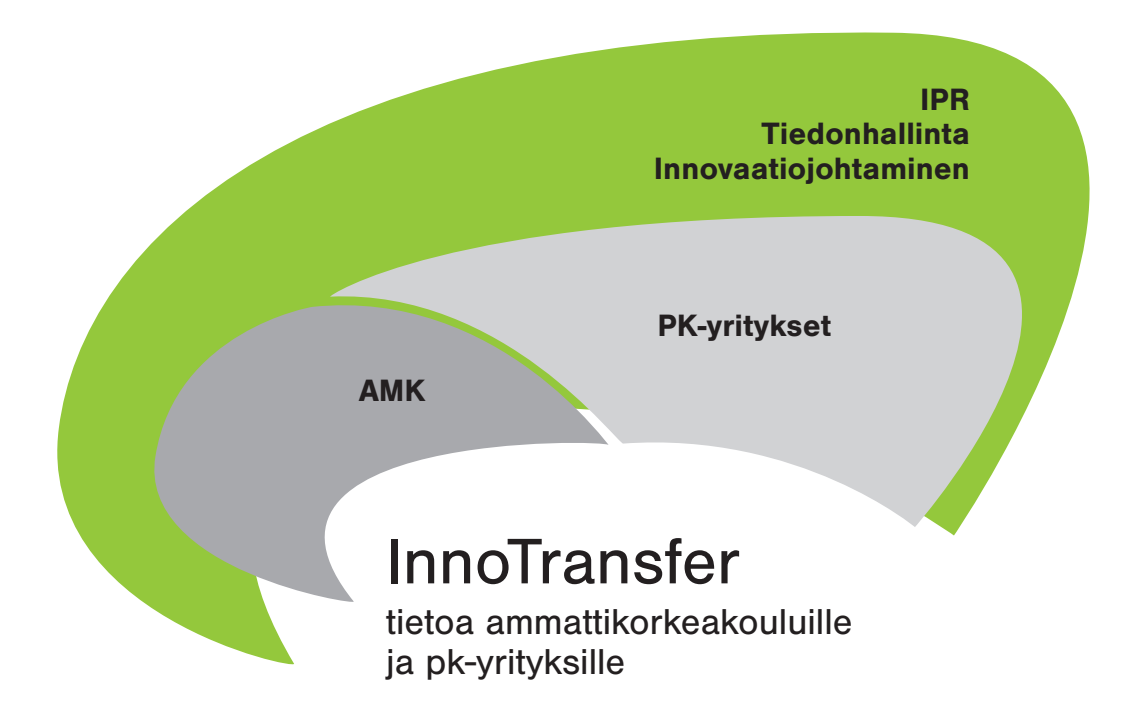

# Patenttitiedon hyödyntäminen tuoteideoiden arvioinnissa ja valinnassa

Pekka Koivukunnas

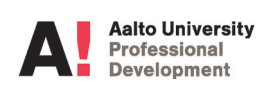

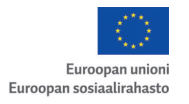

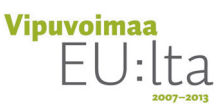

Aalto-yliopiston julkaisusarja CROSSOVER 20/2012

ISBN 978-952-60-4808-6 (pdf) ISSN 1799-4969 (pdf)

© Copyright: Uudenmaan ELY-keskus

Graafinen suunnittelu: Tmi Kati Rosenberg Unigrafia Helsinki 2012

## Sisällysluettelo

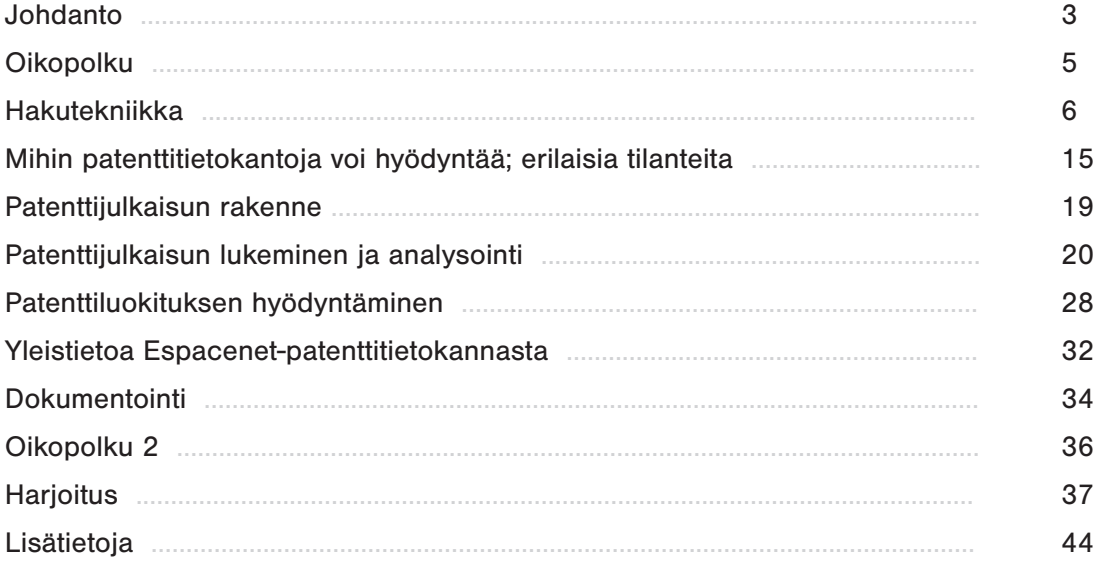

Tämä opas on jokaisen tarvitsevan vapaasti käytettävissä omassa työssä. Opasta ei kuitenkaan saa käyttää tulonansaitsemistarkoituksessa tai muutoin hyödyntää kaupallisesti. Oppaan käyttäjä on itse yksin vastuussa siitä, mihin tarkoitukseen ja millä tavalla hän opasta käyttää.

Opas on toteutettu Uudenmaan ELY-keskuksen tukemassa InnoTransfer-hankkeessa.

Yhteistyössä

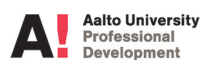

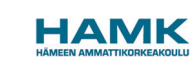

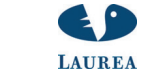

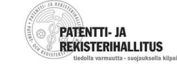

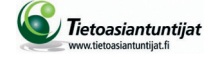

## Johdanto

Tämän oppaan tarkoitus on kannustaa hyödyntämään olemassa olevaa tietoa osana tuotekehitystyötä. Todella paljon asioita on jo keksitty, kehitetty ja dokumentoitu mm. patenttitietokantoihin. Edelleenkin tehdään paljon turhia satsauksia keksittäessä ja kehitettäessä asioita uudelleen. Oma panos kannattaa sijoittaa uuden tiedon ja osaamisen luomiseen ja oikeasti uusien asioiden keksimiseen. Silloin on hyödyllistä tietää mitä on jo keksitty; mikä on niin sanottu tekniikan taso ja mitä asoita voi vapaasti hyödyntää. Lisäksi on hyödyllistä tietää mitä asioita ja missä maissa on suojattu patenteilla tai hyödyllisyysmalleilla. Niiden loukkaaminen on liiketoimintariski.

Usein kuulee sanottavan, että "meidän liiketoiminnassa ei kannata patentoida". Se voi olla totta. Kilpailijat ovat saattaneet patentoida, eikä näitä patentteja kannata loukata. Vaikka ei itse aikoisikaan patentoida mitään, kannattaa toimialan ja kilpailijoiden patentit selvittää ja seurata patentoinnin kehitystä jatkuvasti, ettei tule loukanneeksi niitä tietämättään. Patenttiasioita ei kannata kokonaan sivuuttaa, vaikkei itse patentoisikaan.

Tiedon etsiminen on helppoa internetin, erilaisten hakupalvelujen ja tietokantojen avulla. Alussa kannattaa tehdä itse vain ideointia, ideoiden arviointia ja niiden jalostamista tukevia hakuja ja jättää mm. tärkeisiin liiketoimintapäätöksiin ja investointeihin liittyvät haut patenttialan ammattilaisten tehtäviksi. Taitojen ja tietojen karttuessa kokemuksen myötä, voi tehdä itse myös vaativampia hakuja tai avustaa asiantuntijaa niiden tekemisessä.

Tämä opas on rakennettu siten, että hakuihin pääsee käsiksi mahdollisimman helposti käyttäen ["Oikopolkua".](#page-5-0) Opasta ei ole tarkoitettu luettavaksi alusta loppuun ennen omien hakujen aloittamista. Hakupalveluja oppii käyttämään intuitiivisesti ilman opastakin ja niissä on hyvät opastukset sisäänrakennettuina. Alkuun pääsee helposti, kunhan ylittää ensimmäisen kynnyksen: aloittaa ensimmäisen oman haun. Opiskelu ja oppiminen on mielenkiintoista oman todellisen kohteen äärellä. Siksi suosittelenkin heti aluksi valitsemaan jonkin oman liiketoiminnan kannalta merkityksellisen kohteen tutkimisen patenttitietokantojen avulla. Tästä oppaasta löytyy tietoa hakutekniikkaan, jos hakujen yhteydessä tulee ongelmia tai kysymyksiä vastaan. Tämä ei ole patenttiopas vaan opas patenttitiedon hyödyntämiseen käytännön tuotekehitystyössä.

Riskinä valitussa mallissa on se, että puutteellisella osaamisella kaikkea merkittävää tietoa ei löydetä ja sen vuoksi tehdään virheellisiä liiketoimintapäätöksiä. Tätä riskiä pyritään hallitsemaan rajaamalla omat haut, etenkin alussa, vain ideointia, ideoiden arviointia ja niiden jalostamista tukeviin hakuihin ja jättämällä mm. tärkeisiin liiketoimintapäätöksiin ja investointeihin liittyvät haut alan ammattilaisten tehtäviksi. Toisaalta, jos patenttitietoa ei ole tähän mennessä hyödynnetty lainkaan, voi pienelläkin panostuksella siihen olla suuri lisäarvo. Tämä opas on pyritty laatimaan mahdollisimman käytännönläheiseksi ja helposti omaksuttavaksi. Siksi usein mainitaan vain asioiden tyypillisin ilmenemismuoto ja kaikkein oleellisin ydintieto. Erilaisia variaatioita on kuitenkin paljon ja lisätietoa patenteista ja patenttijärjestelmästä löytyy lopussa mainittujen lisätietolinkkien avulla.

#### **Tarina**

Eräänä päivänä yrittäjälle N.N. tuli postin mukana kirje lakiasiantoimisto A:lta. Kirjeessä kerrottiin hänen yrityksensä tuotteen x loukkaavan yrityksen B patenttia. Lisäksi kirjeessä oli vaatimus 200000 € vahingonkorvauksesta. Jos vahingonkorvausta ei maksettaisi määräpäivään mennessä, yritys B harkitsisi oikeustoimia yritystä C vastaan. Suuri vihan tunne nousi yrittäjän N.N. sisällä; tämähän on täysin kohtuutonta, me olemme aivan itse kehittäneet tämän tuotteen x. Tällainen korvaushan vaarantaa koko yrityksen olemassaolon! En maksa mitään!

Yrittäjälle tuli täytenä yllätyksenä se, että joku on patentoinut saman asian ja sekin, että sellaisen asian ylipäätään voi patentoida. Lisäksi nousi harmitus siitä, että kehitystyöhön oli jo käytetty 75000 € ja nyt tuloksia ei voisi enää hyödyntää, vaan taas pitäisi muuttaa tuotetta. Ja kaikki markkinointimateriaalitkin menevät uusiksi. Konkurssi olisi lähellä.

Yrittäjä otti yhteyttä allekirjoittaneeseen ja asiaa lähdettiin tutkimaan. Yrityksen C patentti löytyi helposti, muutamassa minuutissa. Lisäksi selvisi, että yrityksellä C on kolme muutakin patenttia. Patentin selitysosassa kuvattiin juuri x:n kaltainen tuote. Epätoivo alkoi nousta yrittäjässä. Tutkittaessa vaatimusasetelmaa huomattiin kuitenkin, että päävaatimuksessa oli yksi ero verrattuna tuotteeseen x. Siinä määriteltiin, että yrityksen B tuotteessa on "…levy, jossa on reikä ja jossa reiässä on silmukkaruuvi". Yrityksen C tuotteessa oli vastaava levy ja silmukkaruuvi, mutta siinä ei ollut reikää, koska silmukkaruuvi oli kiinnitetty pultinhitsausteknologialla. Nyt yrittäjä otti yhteyttä lakimieheensä ja he laativat yhdessä vastineen, jossa kiistettiin patentin loukkaus ja esitettiin perusteeksi edellä kuvattu ero tuotteissa. Lopputuloksena yritys B veti korvausvaatimuksensa takaisin.

## Kolme erilaista tapaa tulla tutuksi patenttitiedon haun kanssa

Vaihtoehto 1: Oikopolku eli suoraan asiaan tekemisen avulla

Vaihtoehto 2: Tutustuminen ensin [patenttitiedon haun e](#page-6-0)ri osatekijöihin

Vaihtoehto 3: Patenttitiedon haun kokeil[u harjoituksen a](#page-37-0)vulla

## <span id="page-5-0"></span>**Oikopolku**

Avaa internetsivu <http://fi.espacenet.com> (Espacenet on Euroopan patenttiviraston ylläpitämä ilmainen hakupalvelu.)

Syötä hakusana(t) tai muu tieto haun kohteesta **SmartSearch**-hakuikkunaan ja paina **Tee haku** -painiketta.

Klikkaa tulosluettelosta auki merkitykselliseltä vaikuttava patenttijulkaisu.

Tutustu patenttijulkaisun sisältöön ja arvioi sen merkitystä suhteessa [haun tavoitteeseen](#page-15-0).

[Dokumentoi](#page-34-0) tarpeelliset tiedot.

Siirry tarkastelemaan tulosluettelon seuraavaa merkitykselliseltä vaikuttavaa patenttijulkaisua.

Tarvittaessa toista haku uusilla hakusanoilla tai muilla hakukriteereillä tarkennetussa haussa.

#### Vinkki

Espacenet-tietokannan osoite kannattaa tallettaa selaimen Suosikit-kansioon, jotta tietokannan voi ottaa nopeasti käyttöön arjen tilanteissa.

## <span id="page-6-0"></span>Hakutekniikka

Ohessa on ruudunkaappaus Espacenetin aloitusnäkymästä. Osoite on sii[s http://fi.espacenet.com.](http://fi.espacenet.com) 

[Espacenet](#page-32-0) on Euroopan patenttiviraston ylläpitämä julkinen patenttitietokanta.

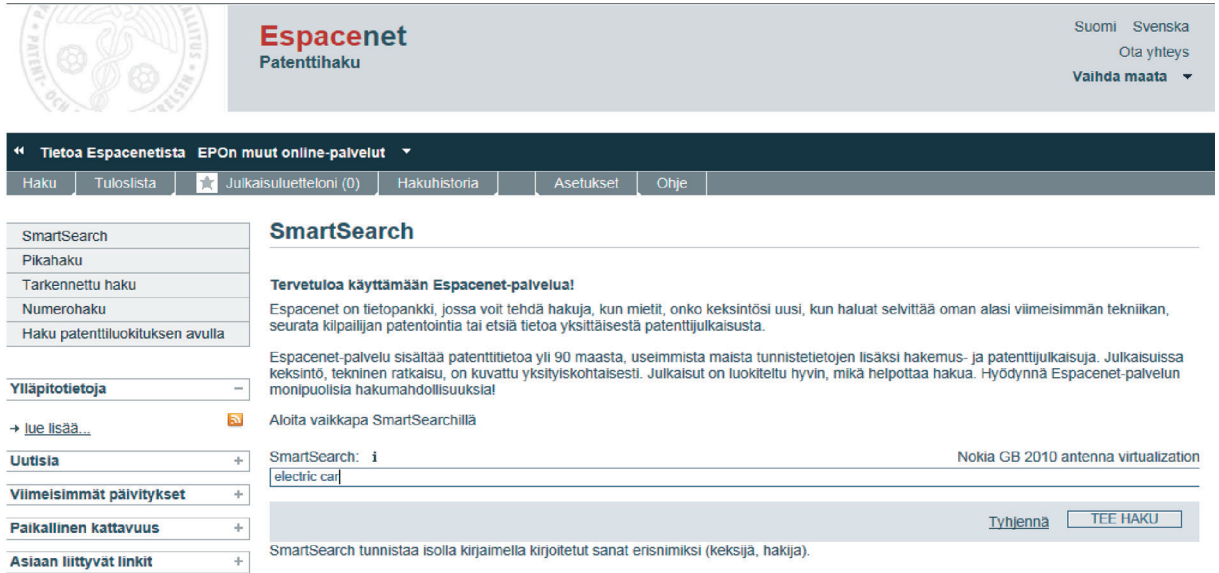

Vasemmalla on hakuvalikko, jossa ovat vaihtoehdot: SmartSearch, Pikahaku, Tarkennettu haku, Numerohaku ja Haku patenttiluokituksen avulla.

Aloitusnäkymässä on oletuksena SmartSearch. Sillä voi hyvin aloittaa ja sillä pääsee pitkälle. Haku kohdistuu Worldwide-tietokantaan, ks. alla.

Tarkennetussa haussa on joitakin hyödyllisiä lisäominaisuuksia, mm. voi valita käytettävän patenttitietokannan (vaihtoehtoja on neljä: FI – suomalaisia julkaisuja, Worldwide – patenttijulkaisuja yli 90 maasta, WIPO – PCT-julkaisuja ja EP-eurooppapatenttijulkaisuja) tai haun koko tekstistä tietyissä tietokannoissa (WIPO – PCT ja EP).

Hakua patenttiluokituksen avulla kannattaa käyttää vasta, kun on jo jossain määrin harjaantunut patenttimaailmaan.

Numerohakua voi kokeilla, jos tietää julkaisun numeron, mutta ei ole varma, onko se hakemus-, julkaisu- vai etuoikeusnumero. Tosin SmartSearch löytäisi todennäköisesti saman julkaisun.

Keskellä näkymää on hakuikkuna. Siihen voi kirjoittaa valittuja hakutermejä. Oikealla on eräs esimerkki sopivista hakutermeistä. Huomaa englanninkieliset hakusanat. Oikealla alhaalla näkyy TEE HAKU -painike, jota klikkaamalla haku käynnistyy.

Oman haun voi aloittaa SmartSearch-toiminnolla. Mieti, mitä tietoja sinulla on tai mitä tietoja voit hankkia haun kohteesta. Jos tiedät julkaisunumeron, yrityksen nimen, keksijän nimen tai patenttiluokan, kirjoita haluamasi tieto tai tiedot hakukenttään ja paina TEE HAKU -painiketta.

#### Vinkki

Haku kannattaa aloittaa laajasti eli syöttämällä vain vähän tietoa hakukenttään. Jos osumia tulee paljon, hakua rajoitetaan lisäämällä tietoja hakukenttään.

#### Vinkki

Jos osumia ei tule lainkaan, siitä ei voi suoralta kädeltä päätellä, ettei haettua julkaisua olisi tietokannassa. Tarkista oikeinkirjoitus ja tiedon täsmällinen syöttötapa. Siirry käyttämään "Tarkennettu haku" -toimintoa. Siirry käyttämään aihetta kuvaavia hakusanoja.

#### Esimerkki:

Valitaan SmartSearch ja hakusanoiksi pizza box (huomaa hakusanat englanniksi). Kirjoitetaan ne hakuikkunaan ja klikataan TEE HAKU -painiketta. Näytölle ilmestyy TULOSLUETTELO ja tämän kirjoitushetkellä Espacenet löysi noin 304 viitettä tietokannasta Worldwide (ks. oheinen kuvankaappaus, jota on rajattu). 304 on "noin"-luku ja käymällä koko tulosluettelon läpi voi havaita osumia olevankin todellisuudessa vain 245 kpl. Tämä johtuu siitä, että aina ei ole mahdollista heti haun jälkeen tietää tarkalleen, montako viitettä saadaan esille. Siksi annetaan likimääräinen luku, joka yleensä on hieman suurempi kuin tulosten todellinen määrä. Tämä likimääräinen lukumäärä saattaa muuttua, kun selaat tulossivuja, koska ainoastaan yksi dokumentti näytetään kustakin patenttiperheestä.

Luettelossa on kustakin löytyneestä viitteestä keksinnön nimitys, joitakin keksijöitä, hakijayrityksen nimi, patenttiluokat, julkaisunumero ja etuoikeuspäivämäärä. Näiden tietojen perusteella päätellään, onko julkaisu mahdollisesti haun kannalta merkittävä vai ei. Jos on, avataan julkaisu klikkaamalla nimitystä ja tutustutaan tunnistetietosivuun. Myös epäselvissä tapauksissa ja tärkeän haun ollessa kyseessä avataan julkaisu ja tarkastetaan merkittävyys tutustumalla siihen tarkemmin. Avataan tulosluetteloista kaikki mielenkiintoiset julkaisut ja tarkastetaan etusivun perusteella niiden osuminen haun kohteeseen.

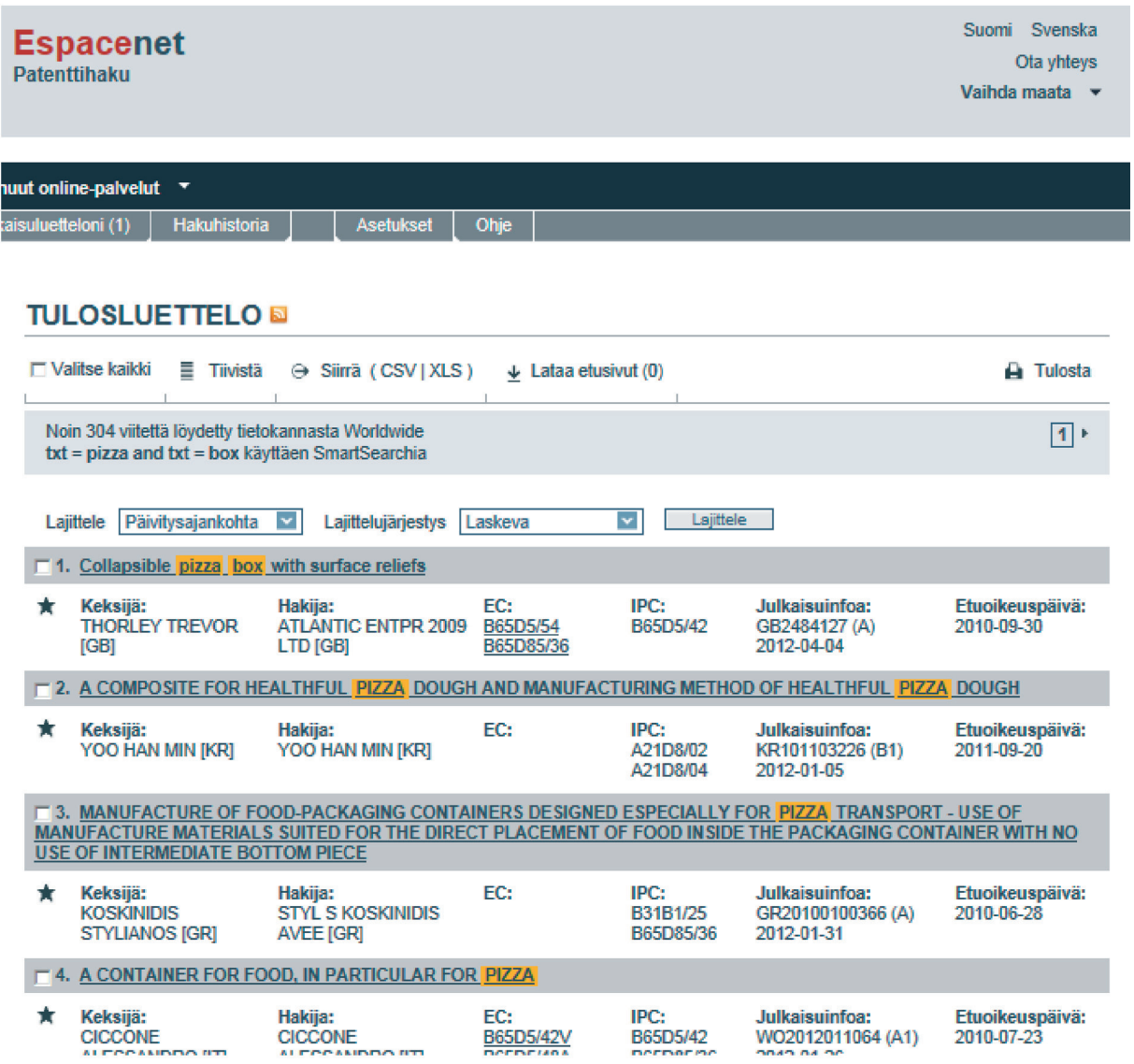

Tulosluettelon yhdellä sivulla näkyy vain 15 osumaa kerrallaan ja luetteloa voi selata eteenpäin klikkaamalla oikealla ylhäällä olevaa pientä kolmiota.

#### Vinkki

Tulosluettelon voi tiivistää ylhäällä vasemmalla olevalla Tiivistä-painikkeella. Silloin osa tunnistetiedoista jää pois, mutta yhdelle sivulle mahtuu nyt 30 julkaisun nimitystiedot.

Tulosluettelosta voi avata minkä tahansa julkaisun tunnistetietosivun auki klikkaamalla nimitystä. Ohessa on esimerkiksi avattu tulosluettelon 4. julkaisu. Sen perusteella voidaan päätellä, onko kyseisestä julkaisusta hyötyä omalle kehityshankkeelle tai liiketoiminnalle ja onko syytä muihin jatkotoimiin, esim. patenttivaatimusten tai selitysosan lukemiseen.

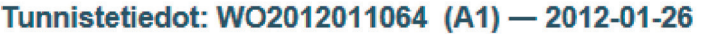

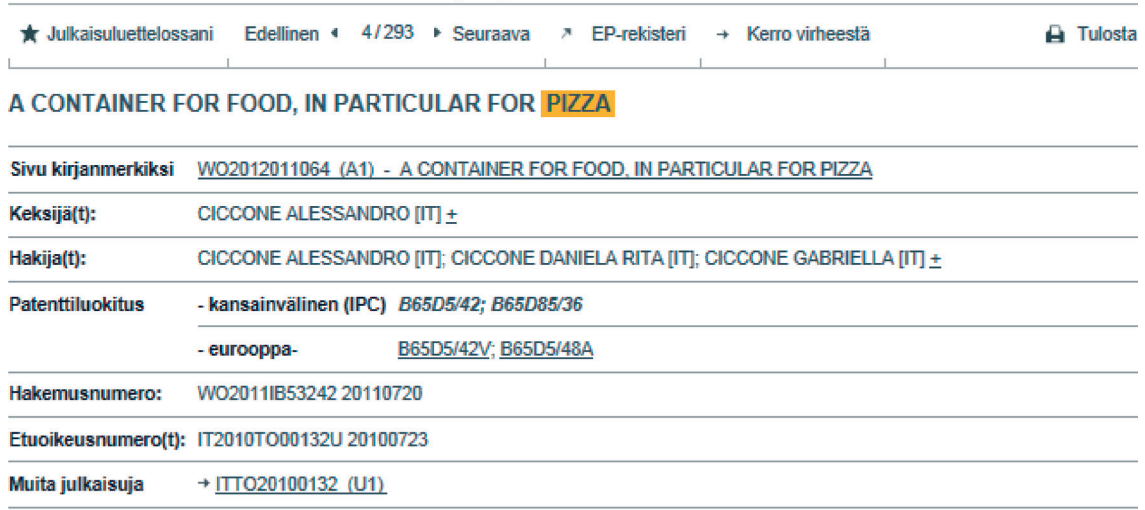

#### Tiivistelmä WO2012011064 (A1)

#### Käännä teksti

A container for food (1), in particular for pizza, comprising a first box-like body (2) and a FIG. 7 second box like body (4) including, respectively, a first chamber (6) and a second chamber (8). The first and second box like bodies (2, 4) are articulated to each other, the first chamber (6) is arranged for containing a foodstuff, in particular a pizza, and the second chamber (8) is divided from the first chamber by a septum (14) comprising one or more openings (32) for enabling fluid-dynamic communication between the first chamber (6) and the second chamber (8).

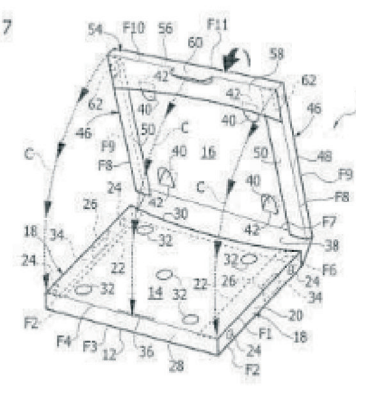

Tunnistetietosivun sisällöstä ja lukemisesta on enemmän kohdassa Patenttijulkaisun [lukeminen ja analysointi.](#page-20-0) 

Alussa kannattaa tehdä itse vain ideointia, ideoiden arviointia ja niiden jalostamista sekä keksintöjen arviointia tukevia hakuja ja jättää mm. tärkeisiin liiketoimintapäätöksiin ja investointeihin liittyvät haut patenttialan ammattilaisten tehtäviksi. Taitojen ja tietojen karttuessa kokemuksen myötä, voi tehdä itse myös vaativampia hakuja tai avustaa asiantuntijaa niiden tekemisessä.

On tärkeää hahmottaa julkisiin patenttitietokantoihin liittyviä rajoituksia, jotta osaa oikeassa vaiheessa tukeutua ammattilaisen apuun. Asiantuntijan rinnalla voi ja kannattaakin tehdä myös itse tiedon hakua. Asiantuntijakaan ei aina löydä kaikkia huomionarvoisia julkaisuja. Asiantuntijan toimeksianto on helpompi määritellä täsmällisesti, kun tuntee itse perusteet. Asiantuntijan kanssa voi keskustella täsmällisemmin ja ymmärtää vastaukset paremmin.

Seuraavaksi voi alkaa tehdä ideaan tai keksintöön liittyvää tekniikan tason selvitystä, patenttikartoitusta, kilpailijoiden seurantaa ja liiketoimintaympäristön seurantaa.

Patenttiasiamiestä avustava rooli voi olla mm. väitemateriaalin hankkimisessa ja loukkausten välttämiseen tähtäävissä patenttianalyyseissä.

Vinkki

Päätä jo haun aluss[a dokumentointitapa.](#page-34-0) Jos päätät käyttää esim. Word- tai Exel-dokumenttia, valmistele se heti, jotta voit siirtää löytynyttä merkittävää tietoa dokumenttiin koko ajan.

Jos SmartSearch ei jostain syystä tuonut toivottua tulosta, niin valitaan Espacenet-patenttitietokannasta Tarkennettu haku -toiminto ja syötetään mahdollisimman moneen kenttään hakutermejä/tietoa. Suoritetaan haku painamalla TEE HAKU -painiketta. Jos tiedot ovat oikeita, saadaan yleensä rajallinen määrä osumia ja voidaan aloittaa niihin tutustuminen.

Jos mitään edellä mainituista tiedoista ei ole, voidaan aloittaa haku aihetta kuvaavilla hakusanoilla.

Ennen hakua on valittava patenttitietokanta, josta haku tehdään. Vaihtoehtoja on neljä: FI – suomalaisia julkaisuja, Worldwide – patenttijulkaisuja yli 90 maasta, WIPO – PCT-julkaisuja tai EP-eurooppapatenttijulkaisuja. Jos ei ole erityistä syytä valita jotain muuta, kannattaa käyttää oletuksena olevaa Worldwide-tietokantaa. Silloin tekemäsi haku tapahtuu kaikista palvelussa olevista yli 70 miljoonasta julkaisusta ja on siten laajin mahdollinen.

Valittaessa laajin tietokanta (worldwide), aihetta kuvaavia hakusanoja voi tarkennetussa haussa syöttää kolmeen kohtaan: "SmartSearch", "Hakusana(t) nimityksessä" ja "Hakusana(t) nimityksessä tai tiivistelmässä". Yleensä kannattaa aloittaa Hakusana(t) nimityksessä tai tiivistelmässä -toiminnolla. Pelkät nimitykset eivät aina kuvaa julkaisuja riittävästi. Valittaessa tietokannaksi joko WIPO – PCT tai EP tulee vielä yksi hakukenttä lisää: haku koko tekstistä. Haku koko tekstistä parantaa julkaisujen löytymismahdollisuutta merkittävästi.

Hakusanat pitää kirjoittaa englanniksi, paitsi FI-tietokannassa. Hakusanoja voi olla korkeintaan kymmenen yhdessä hakukentässä.

Jos tulee liikaa osumia (eli niin paljon, ettei niitä ole käytännössä mahdollista käydä läpi eli tuhansia), niin hakua tarkennetaan muuttamalla tai lisäämällä hakusanoja. Kaikkia hakusanoja ei kannata muuttaa kerralla.

#### Esimerkki:

Jos edellisen esimerkin hakusanojen pizza box sijasta olisi laitettu carton box, olisi tullut noin 3333 viitettä. Niin suurta määrää ei ole käytännössä mahdollista käydä läpi, vaan hakua on rajattava. Eikä ohjelma edes näytä niin monta osumaa, vaan korkeintaan 500.

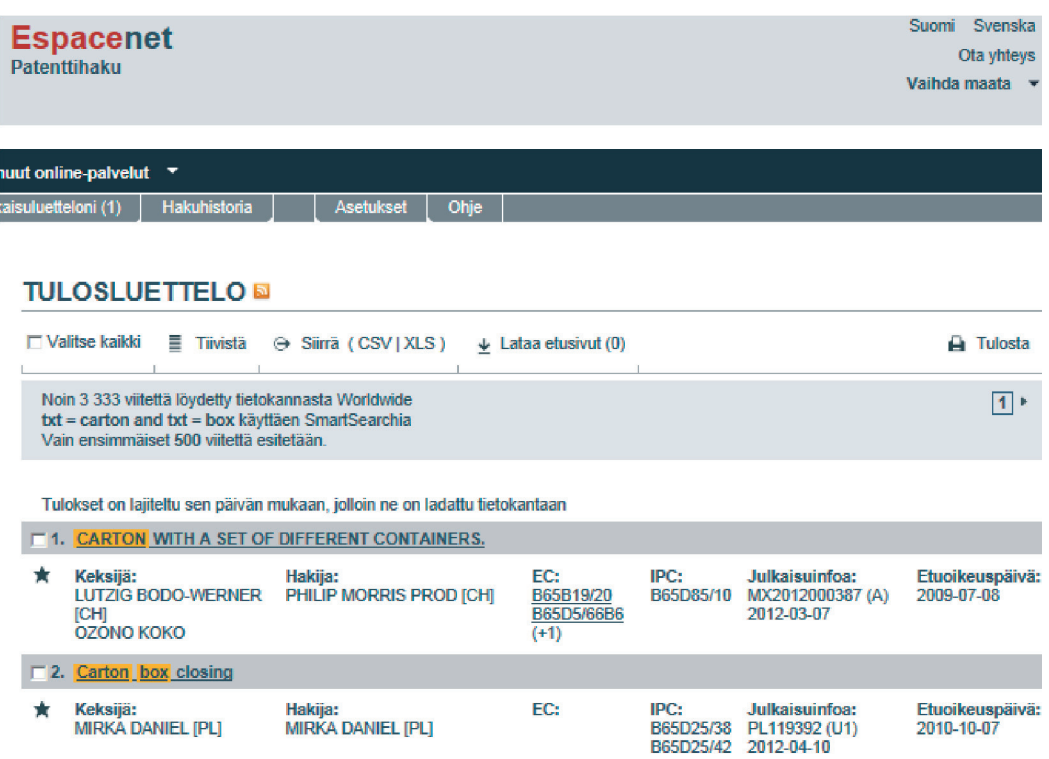

Jos ei tule lainkaan osumia, niin tehdään uusi yritys muilla termeillä tai hakuehdoilla. Jos ensimmäinen haku ei tuo osumia lainkaan, se ei välttämättä tarkoita sitä, että julkaisuja ei olisi olemassa lainkaan.

#### Esimerkki:

Käyttäen SmartSearch-toimintoa ja hakutermejä pizza box smart label ei tullut yhtään osumaa.

#### **TULOSLUETTELO &**

0 viitettä löydetty tietokannasta Worldwide hakutermille.<br>((txt = pizza and txt = box) and txt = smart) and txt = sticker käyttäen SmartSearchia

Toistettaessa haku Tarkennettu haku -toiminnolla ja valitsemalla patenttitietokannaksi WIPO–PCT ja koko tekstihaku, saatiin kolme viitettä.

Aπ

#### **TULOSLUETTELOE**

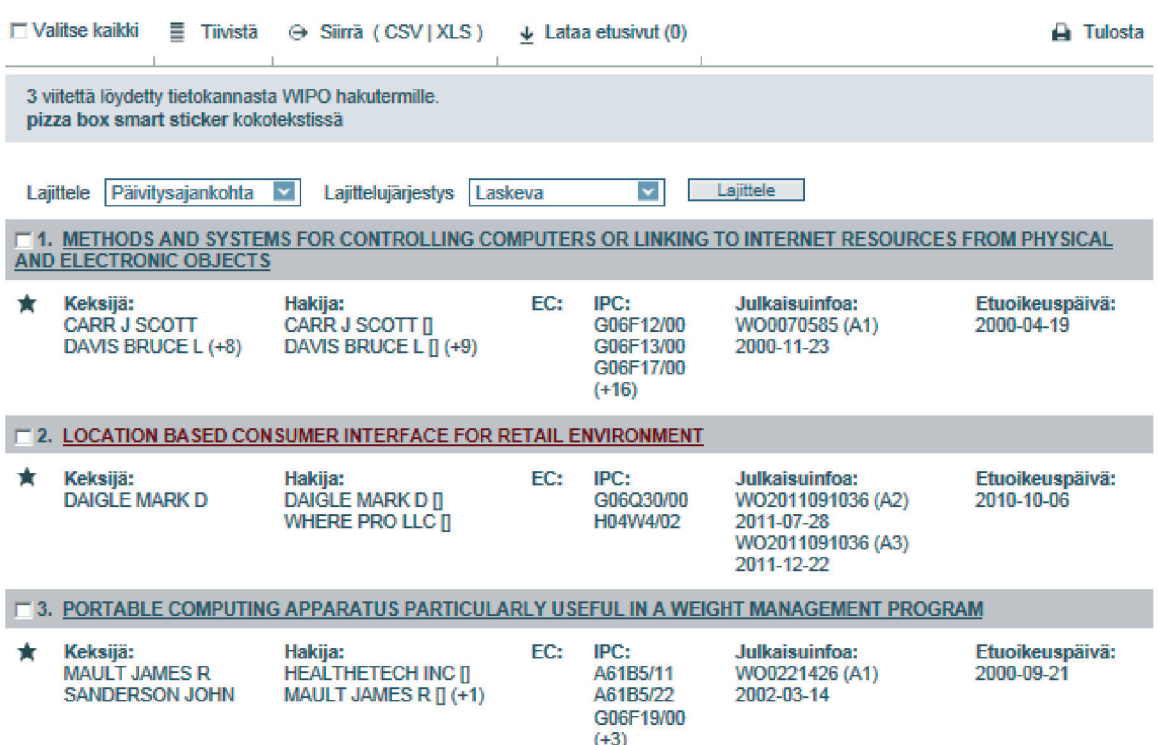

Hakua toistetaan erilaisilla hakusanoilla niin kauan, että joku merkityksellinen julkaisu löytyy.

Haun edetessä ja kun merkittäviä julkaisuja löytyy, niistä voi poimia lisää tietoa: yritysten nimiä, keksijöiden nimiä, patenttiluokkia, alan käyttämiä erikoistermejä yms. Löytynyttä uutta tietoa hyödynnetään toistamalla hakuja Tarkennettu haku -toiminnolla ja syöttämällä tietoja vastaaviin hakukenttiin. Yleensä kannattaa ensin yrittää syöttää vain yksi tieto, koska tällöin saa mahdollisimman paljon osumia. Jos osumia tulee liikaa, hakua voi rajoittaa käyttämällä kahta tietoa jne.

Kun löytyy merkityksellinen julkaisu, siihen tutustutaan tarkemmin. Aiheesta tarkemmin kohdassa [Patenttijulkaisun lukeminen.](#page-20-0)

Kun löytyneeseen julkaisuun on tutustuttu ja jos se edelleen vaikuttaa merkitykselliseltä, voidaan hakua jatkaa katsomalla sen viitejulkaisut (ja edelleen niiden viitejulkaisut, eteenja taaksepäin jne.) ja etsiä lisää merkityksellisiä julkaisuja niiden joukosta. Viitejulkaisuista selviää yleensä uusia rinnakkaisia termejä, joita voi käyttää uusina hakusanoina, samoin uusia yritysten nimiä, patenttiluokkia jne. Viitejulkaisut löytyvät Espacenetin vasemman reunan valikosta, kun ollaan tietyn julkaisun tunnistetietosivulla. Tekniikan tasoa kuvaavat, löydettyä julkaisua vanhemmat julkaisut löytyvät klikkaamalla Viitejulkaisut. Löydettyä julkaisua tekniikan tasona käyttävät ja sitä uudemmat julkaisut löytyvät klikkaamalla Siteeraavat julkaisut.

<span id="page-13-0"></span>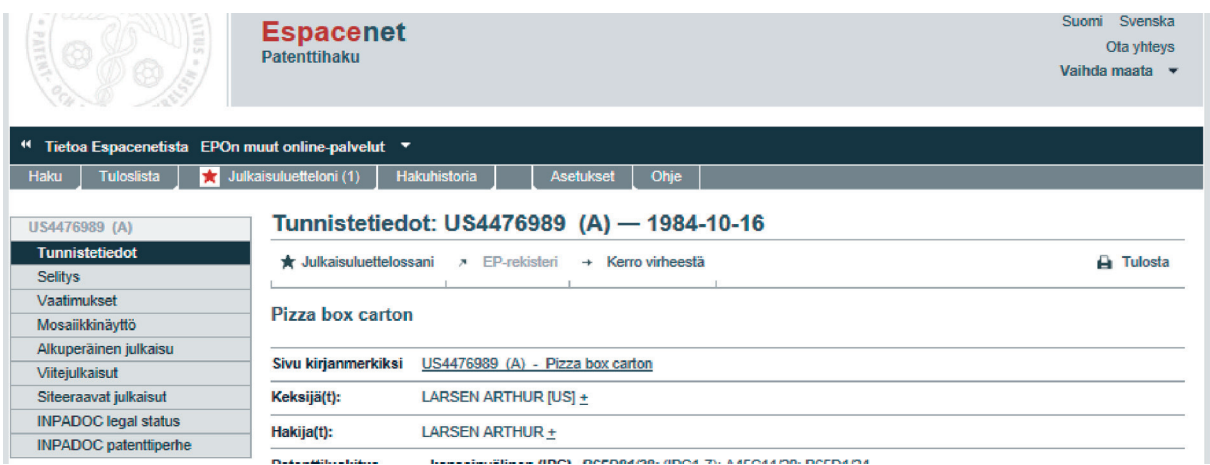

Ennen haun jatkamista kannattaa tehd[ä dokumentointi.](#page-34-0) 

#### Vinkki

Joskus voi olla haastavaa hallita hakuprosessia, jos viitteitä on paljon ja jos tarkistaa vielä viitejulkaisujen viitteitä jne. Tällöin voi avata useita samanaikaisia Internet-selainikkunoita ja niihin kuhunkin Espacenet-tietokannan. Viitejulkaisut voi avata omassa ikkunassaan, jolloin lähtökohtana oleva julkaisu pysyy paremmin muistissa. Voit avata omaan ikkunaan myös PRH:n PatInfo-tietokannan [\(http://patent.prh.fi/patinfo/default2.asp\)](http://patent.prh.fi/patinfo/default2.asp) suomalaisten julkaisujen tarkempaa tutkimista varten.

Kannattaa myös tarkistaa tutkimusraportti patenttijulkaisun lopusta silloin, kun se on olemassa (myönnetyissä patenteissa ja yleensä myös EP- ja WO-hakemusjulkaisuissa). Se kertoo tutkijan mielestä tärkeimmät viitejulkaisut ja niissä voi olla sellaisia, joita ei ole mainittu itse patenttihakemuksen viitejulkaisuissa.

Jos löytää yhden julkaisun itselle tuntemattomalta yritykseltä, kannattaa tarkistaa muut saman yrityksen patenttijulkaisut. Mitä muuta sama keksijä on patentoinut? Tämä on käyttökelpoinen kysymys sen vuoksi, että henkilö on voinut vaihtaa yrityksestä toiseen samalla toimialalla jatkaen keksimistä samassa aihepiirissä. Näin voi löytää uusien julkaisujen lisäksi uusia yrityksiä.

Löytyneistä merkityksellisistä julkaisuista voi katsoa myös patenttiluokan. Siitä enemmän kohdass[a Patenttiluokituksen hyödyntäminen.](#page-28-0)

Löytyneistä patenttijulkaisuista voi ladata pdf-tiedostot omalle koneelle. Oltaessa Espacenetissä julkaisun tunnistetietosivulla valitse vasemman reunan valikosta Alkuperäinen julkaisu. Nyt Lataa-painike näkyy yläpalkissa. Sitä painamalla näytölle ilmestyy Verification-ikkuna. Se avautuu siitä syystä, että sillä estetään hakurobottien tekemät lataukset, jotka jatkuvasti toistuvina kuormittaisivat palvelua ja lopulta estäisivät tiedostojen lataamisen oikeilta käyttäjiltä. Lue ikkunassa oleva ohje ja syötä vaikeaselkoiset merkit syöttöruutuun ja paina Submit. Hetken kuluttua näytön alareunaan ilmestyy uusi ikkuna, joka tarjoaa vaihtoehdoiksi joko dokumentin avaamista tai tallettamista. Klikkaamalla esim. Avaa, julkaisu aukeaa pdf-muodossa. Sen voi myös tallettaa omalle kiintolevylle, tulostaa jne.

Espacenetissä on toinen kätevä vaihtoehto sellaiseen tilanteeseen, jossa seulotaan merkityksellisiä julkaisuja suuresta julkaisujoukosta. Julkaisuista voi ladata pelkät etusivut pdf-muodossa. Etusivu sisältää usein riittävästi tietoa arviointia varten ja koostetta julkaisujen etusivuista on helppo jakaa organisaation/yrityksen sisällä. Vain oikeasti merkitykselliset julkaisut ladataan sitten kokonaisuudessaan pdf-muodossa.

Etusivujen lataaminen pdf-muodossa tapahtuu siten, että oltaessa Espacenetin tulosluettelosivulla, valitaan kaikki tulosluettelon julkaisut klikkaamalla ylävalikossa olevaa Valitse kaikki -tekstiä. Nyt kaikkiin ruutuihin ilmestyi hakanen. Tässä vaiheessa on mahdollista poimia joukosta pois selkeästi sinne kuulumattomat julkaisut klikkaamalla kyseisen julkaisun ruutua, jolloin hakanen poistuu siitä ruudusta. Ylävalikon oikeassa reunassa näkyy toiminto Lataa etusivut ja sulkeissa näkyy valittujen julkaisujen kokonaismäärä. Klikkaamalla Lataa etusivut -painiketta, ilmaantuu jälleen Verification-ikkuna ja toimitaan kuten edellä.

Etusivujen lataaminen on myös yksi tapa dokumentoida hakuprosessia: niiden avulla tiedetään, mitä julkaisuja on löydetty ja tarkasteltu. Espacenetin tulosluettelossa on kerralla näkyvissä vain 15 julkaisua, mutta tiivistämällä siihen saa ladattua 30 julkaisun etusivut yhdellä kerralla. Jos julkaisuja on enemmän, toistetaan toiminto riittävän monta kertaa.

#### Vinkki

Haettaessa tietoa julkaisunumeron avulla on tyhjät välilyönnit ja kauttaviivat jätettävä pois. Espacent tulkitsee tyhjän välin AND-operaattoriksi ja osumia saattaa tulla todella paljon. Esim. jos hakee US 1234567, Espacenet "löytää" kaikki US-julkaisut.

## <span id="page-15-0"></span>Mihin patenttitietokantoja voi hyödyntää; erilaisia tilanteita

## Valmiin ratkaisun etsiminen

Kun yrityksissä kohdataan tekninen ongelma, tavallisesti siihen lähdetään ideoimaan ja kehittämään ratkaisuja itse. Patenttitietokannoista samaan ongelmaan löytää todennäköisesti useita muiden tekemiä ratkaisuja. Valmiit ratkaisut ja niiden analysointi toimii hyvänä pohjana omalle ideoinnille ja kehitystyölle.

## Tuotekehitysideoiden ja keksintöjen arviointi

Onko oma idea uusi? Onko omaan ideaan perustuva keksintö jo patentoitu? Mitä tarkkaan ottaen on patentoitu eli onko täsmälleen sama idea patentoitu? Kannattaako ideaa viedä pitemmälle? Miksi tuotetta ei ole markkinoilla, vaikka patentteja löytyy? Onko markkinoita oikeasti olemassa, onko teknisiä esteitä, onko idea liikaa aikaansa edellä jne?

Joskus patenttijulkaisuista löytyy tietoa ideaan tai keksintöön liittyvistä itselle uusista ongelmista. Joskus löytää omaa keksintöä vastaavan keksinnön ja lisäksi selostuksen siihen liittyvistä ongelmista. Näin ei tarvitse itse oppia samoja asioita kokeilemalla.

Vinkki Kannattaa käyttää muitakin tietolähteitä, esim. hakukoneita.

## Ideoiden ja keksintöjen jalostaminen

Miten omaa ideaa tai keksintöä voisi kehittää niin, että se eroaisi kaikista patenttihaussa löydetyistä ja jo tunnetuista keksinnöistä? Muiden patenteista voi oppia sellaisia näkökulmia ja ratkaisuja, joita ei itse ole keksinyt. Useampia ideoita tai keksintöjä voi yhdistellä. Joskus voi olla, että oma keksintö alun perin esitetyssä muodossa ei olisi patentoitavissa, mutta yhdistämällä johonkin toiseen olisi. Käytännössä voidaan esimerkiksi lisätä jokin yksityiskohta toisesta löydetystä keksinnöstä, mutta tällöin myös suojapiiri samalla pienenee. Onko olemassa joku vanha keksintö, joka on ollut aikaansa edellä, mutta joka olisi nyt mahdollista toteuttaa?

## Ideoiden "myyminen" yrityksen sisällä

Tietoisuus olemassa olevista patenteista vaikuttaa ideoiden arviointiin ja päätöksentekoon. Jos voi osoittaa, että oman yrityksen kilpailija on hakenut patenttia omaa ideaa/keksintöä/ tuotetta lähellä olevaan asiaan, se voi vaikuttaa päätöksentekoon. Joskus voi olla hyödyllistä tutustua siihen, minkä tyyppisiin keksintöihin nykyisin ylipäätään myönnetään patentteja.

## Tekniikan tason selvittäminen

Tätä tehdään, kun on tehty mahdollisesti patentoitavissa oleva keksintö ja harkitaan patentin hakemista sihen. Etsitään aihealueeseen (samaan ongelmaan) liittyviä, jo tunnettuja teknisiä ratkaisuja. Tärkeää on selvittää kaikki mahdolliset ratkaisut, siis myös omasta keksinnöstä poikkeavat. Joskus tässä vaiheessa löytyy täsmälleen oman keksinnön kaltainen patenttijulkaisu. Mitä ongelmia tunnettuihin ratkaisuihin liittyy? Tätä tietoa tarvitaan laadittaessa omaa patenttihakemusta. Mitä hyviä puolia niissä on? Mitä seikkoja itseltä on jäänyt huomaamatta?

Tekniikan tasoa kannattaisi tutkia jo ennen oman ideoinnin ja kehityshankkeen aloittamista tai heti niiden alussa. Näin vältyttäisiin parhaiten turhalta työltä – asioiden keksimiseltä uudestaan – ja oma panos voitaisiin suunnata oikeasti uusien asioiden keksimiseen ja kehittämiseen. Tämä on erityisen tärkeää, jos rahaa on niukasti käytettävissä.

Vinkki Kannattaa käyttää muitakin tietolähteitä, esim. hakukoneita.

## Alustava uutuuden tutkiminen

Alustavalla uutuuden tutkimisella pyritään selvittämään ennen patentointiprosessin aloittamista, onko tekniseen ongelmaan kehitetty ratkaisu uusi vai onko se jo tunnettua tekniikkaa. Pyritään löytämään patenttijulkaisuja tai muita julkisia dokumentteja, jotka sisältävät samoja piirteitä kuin tutkittavassa keksinnössä. Jos löytyy sellainen dokumentti, jossa esiintyvät kaikki keksinnön piirteet, keksintö ei ole uusi eikä siten enää patentoitavissa. Jos keksinnön piirteet löytyvät useista eri dokumenteista, uutuus on olemassa, mutta keksinnöllisyys voi olla epävarma. Silloin törmätään kysymykseen, olisiko alan ammattimiehelle ilmeistä yhdistää kyseisissä dokumenteissa esiintyvät piirteet keksinnön tavalla? Jos ideassa tai keksinnössä on jokin piirre, jota ei löydy mistään julkaisusta, niin silloin keksintö on mahdollisesti patentoitavissa. Alustavan uutuustutkimuksen voi tehdä itse ja usein täsmälleen keksintöä vastaavan patenttijulkaisun löytää nopeasti. Patenttialan ammattilaisia kannattaa hyödyntää myös uutuustutkimuksien tekemisessä. Lopullisen uutuustutkimuksen tekee patenttivirasto patentinhakuprosessin osana.

## Patenttikartoitus

Patenttikartoituksessa pyritään löytämään tietyn teknologia-alueen kaikki mahdolliset patenttijulkaisut. Patenttikartoitusta voidaan hyödyntää tuotekehityksen idealähteenä tai liiketoiminnan suunnittelussa. Omalla liiketoiminta-alueella voimassa olevat patentit on hyvä tuntea, jottei esimerkiksi tietämättään loukkaa toisen patenttia. Kerättyä materiaalia voi hyödyntää myös tehtäessä väitteitä muiden myönnettyjä patentteja vastaan. Kilpailijoiden patentoinnin seuranta antaa mahdollisuuden väitteen tekoon ja saada kenties näin paha patentti raivatuksi tieltä. Tällöin hyvinkin vanhoista patenttijulkaisuista voi olla hyötyä. Patenttikartoituksessa voidaan kerätä materiaalia, joka turvaa omaa liiketoimintaa. Puhutaan toimintavapausanalyysistä (engl. freedom-to-operate, ks. seuraava sivu).

## **Patenttianalyysi**

Patenttianalyysissä tutkitaan yleensä yksittäistä julkaisua tai rajallista julkaisujoukkoa ja verrataan niitä omaan tuotteeseen, toimintaan tai patenttihakemukseen. Jos on löydetty patenttijulkaisu, jota oma tuote mahdollisesti loukkaa, analysoidaan patentin todellinen suojapiiri ja voimassaolo tarkasti ja verrataan niitä omaan tuotteeseen ja liiketoimintaan. Maallikolle jokin patentti voi vaikuttaa omaa toimintaa oleellisesti rajoittavalta, mutta tarkka analyysi tuo usein esiin mm. merkittäviä rajauksia suojapiirissä ja voimassaolossa. Usein oman patenttihakemuksen muotoilussa joudutaan huomioimaan olemassa olevia patenttijulkaisuja, jolloin niiden sisältöä analysoidaan tarkasti.

## Patentin loukkauksen välttäminen

Vaikka alustavassa uutuustutkimuksessa tai patenttikartoituksessa ei olisi löydetty yhtään omaa tuotetta tai keksintöä vastaavaa julkaisua, ei silti voi olla täysin varma, ettei niitä voisi olla. Tämä on haastava tilanne, koska yhtään merkityksellistä patenttijulkaisua ei saisi jäädä löytymättä. Liiketoimintariskin minimoimiseksi kannattaa harkita patenttiammattilaisen avun hyödyntämistä.

Jos tiedetään kilpailijalla olevan patentteja, niiden suojapiirit analysoidaan ja oma toiminta suunnitellaan niiden ulkopuolelle. Patentoitua teknologiaa voi hyödyntää vapaasti sellaisissa maissa, joissa patentit eivät ole voimassa ja/tai joissa patentteja ei ole haettu lainkaan.

### Toimintavapaus (Freedom-to-operate)

Tämän analyysin avulla voidaan pienentää liiketoimintariskiä. Analyysi voi koostua useasta osasta. Voidaan analysoida kilpailijoiden voimassa olevat patentit ja selvittää niiden suojapiirin ulkopuolelle jäävä toiminta-alue. Lisäksi voidaan yrittää arvioida kilpailijoiden patenttihakemusten etenemistä. Tämä on selkeästi patenttialan asiantuntijan tehtäväkenttää. Lisäksi voi etsiä jo vanhentuneita tai rauenneita patenttijulkaisuja tai muita julkisia dokumentteja, joissa esiintyy mahdollisimman monia, mielellään kaikki, oman tuotteen piirteet. Jos on mahdollista löytää rauenneita patentteja, joissa on oman tuotteen kaikki piirteet, se ei enää voi olla kenenkään omaisuutta ja siten vapaasti käytettävissä. Tämä analyysi on tärkeä etenkin silloin, kun omaa tuotetta ei suojata patentilla.

## Kilpailijaseuranta

Patenttitietokannat ja patenttitieto on yksi tärkeä kilpailijatiedon lähde. Jos ollaan menossa uudelle liiketoiminta-alueelle, patenttitietokantojen avulla voidaan selvittää, mitä yrityksiä toimii jo samalla alueella. Samoin voidaan selvittää alan patentoinnin yleistilanne.

Joillakin toimialoilla patentointiaktiivisuus on suurempaa kuin toisilla. Joillain toimialoilla alan vakiintuneet yritykset ovat patentoineet jonkin verran tuotteitaan, mutta oikeuksia ei kenties puolusteta kovinkaan aktiivisesti. Silloinkin kannattaa seurata kilpailijoiden patentointiaktiivisuutta ja uusien toimijoi-den tuloa alueelle.

Patentoinnin merkitys on lisääntymässä ja "pelisäännöt" ovat muuttumassa. Ääriesimerkkeinä ovat yritykset, joilla ei ole lainkaan tuotannollista toimintaa, vaan ne omistavat pelkästään teollisoikeuksia ja puolustavat niitä agressiivisesti. Ne voivat ensin haastaa patentinloukkaajan oikeuteen ja alkaa sitten neuvotella lisenssistä. Patentin loukkaajalla on tällöin huono neuvotteluasema. Jonkun kilpailijayrityksen strategian muutos saattaa näkyä lisääntyneenä patentointiaktiivisuutena tietyllä teknologia-alueella.

Tärkeimpien kilpailijoiden patenttien määrää suhteessa omiin patentteihin kannattaa seurata. Määrien ollessa likimain tasan, voidaan neuvotella ristiinlisenssioinneista ym. Jos jonkun kilpailijan patenttisalkku alkaa olla selkeästi omaa suurempi, tilanteeseen sisältyy liiketoimintariski.

Kilpailijoiden teknologioista saa patenttijulkaisuista sellaista tietoa, jota on muuten vaikea hankkia. Usein patenttihakemukset tulevat julkisiksi ennen kuin tuote on markkinoilla. Ainakin tärkeimpien kilpailijoiden julkiseksi tulevia patenttihakemuksia kannattaa seurata jatkuvasti. Palvelun voi ostaa patenttitoimistosta. Omatoimisesti sitä voi tehdä Espacenet-palvelussa olevan RSS-syötteen avulla. Siihen voi määritellä haluamansa hakukriteerit, esim. patenttiluokan, jolloin kaikista siihen patenttiluokkaan tulevista uusista julkaisuista tulee ilmoitus sähköpostiin. Jatkuva seuranta helpottaa tilanteisiin reagointia. Esim. voi laatia väitteen tiettyä myönnettyä patenttia vastaan ennen väiteajan umpeutumista. Näin saatetaan saada suhteellisen vähällä rahalla raivatuksi omaa toimintaa haittaava patentti pois tieltä. Mitätöintikanne oikeudessa on aina raskas ja kallis tie. Uusien kilpailijoiden tulon samalle liiketoiminta-alueelle voi kenties havaita patenttihakemusten perusteella.

Patenttihakemuksista voi löytää kilpailevien yritysten avainhenkilöiden ja keksijöiden nimiä. Näillä nimillä voi etsiä teknologiatietoa muistakin lähteistä.

#### Vinkki

Kilpailijan käytössä voi olla myös käyttöoikeuksia (= lisenssejä) joidenkin muiden omistamiin patentteihin. Niitä ei voi löytää kilpailijan nimellä tapahtuvalla haulla.

### Väite

Kilpailijoiden patentointitoimintaa kannattaa seurata ja pyrkiä tekemään väite kilpailijalle myönnettyä patenttia vastaan väiteaikana, jos siihen löytyy perusteita ja se on liiketoiminnallisesti järkevää. Näin kannattaa toimia riippumatta siitä, aikooko itse patentoida mitään. Väitteen laatimiseksi kerätään patenttijulkaisuja (tai muita julkisia dokumentteja), joissa on esitettynä samoja piirteitä kuin väitteen kohteena olevassa patentissa. Materiaali voi koostua useista julkaisuista mutta on edullista, jos mahdollisimman monta patentin piirrettä esiintyy samassa julkaisussa. Tässä vaiheessa kannattaa käyttää asiantuntijaa, mutta tehdä hakuja myös itse. Väiteaikana patentti on mahdollista kumota suhteellisesti helpommin kuin väiteajan jälkeen.

### Patentin kumoaminen

Patentin kumoaminen väiteajan jälkeen on mahdollista, jos löytää julkaisun, jossa patentin kaikki piirteet esiintyvät samassa julkaisussa. Tällaisen dokumentin löytäminen on vaikeaa, joten patentin kumoaminen väiteajan umpeuduttua on vaikeampaa kuin väiteaikana. Tässä vaiheessa kannattaa käyttää asiantuntijaa, mutta tehdä hakuja myös itse. Sopivien julkaisujen löytäminen on patenttiasiantuntijallekin vaikeaa ja työlästä.

## Liiketoiminnan suunnittelu

Seuraamalla kilpailijoiden patentointiaktiviteetteja voi saada sellaista uutta tietoa, jota voi hyödyntää liiketoiminnan suunnittelussa. Jos kilpailevalla yrityksellä on patentteja, joita ei haluta loukata ja jotka haittaavat omaa liiketoimintaa, aiheuttaa se tarvetta suunnitella omaa toimintaa uudella tavalla. Toisaalta, jos itsellä on selkeästi enemmän patentteja kuin jollain kilpailevalla yrityksellä, se voi mahdollistaa niiden taloudellisen hyödyntämisen kilpailijan kustannuksella.

## Riskianalyysi

Kilpailijoiden patenttisalkkujen arviointi on tärkeä osa liiketoimintariskianalyysiä. Muiden tahojen patenttien (tietoinen tai tiedostamaton) loukkaaminen on liiketoimintariski.

### Kilpailijan korvausvaatimukseen vastaaminen

Joskus voi käydä niin, että kilpailija väittää yrityksesi loukkaavan heidän patenttiaan tai hyödyllisyysmalliaan ja vaatii vahingonkorvausta. Tällöin on syytä pikimmiten pyytää apua asiantuntijoilta, mutta myös itse voi tehdä alustavaa työtä.

Ensimmäinen toimenpide on etsiä se patenttijulkaisu, johon kilpailija viittaa ja analysoida sen sisältö. Onko patentissa kuvattu keksintö täsmälleen samanlainen kuin oman yrityksen tuote? Oleellista on patenttivaatimusten tarkka sisältö, usein ja ensimmäiseksi nimenomaan ns. itsenäisten vaatimusten sisältö, koska ne kertovat suojan laajuuden. Epäitsenäiset vaatimukset vain täsmentävät itsenäisten vaatimusten antamaa suojaa. Usein voi itsekin helposti havaita merkittäviä eroja tai rajauksia, jolloin omat vastatoimenpiteet voidaan mitoittaa sopiviksi.

## <span id="page-19-0"></span>Patenttijulkaisun rakenne

Patenttijulkaisulla on tarkkaan määrätty rakenne, jonka tunteminen nopeuttaa huomattavasti sen lukemista.

Ensimmäisenä on kansilehti eli etusivu. Kansilehdellä on mm. seuraavat tiedot: otsikko (keksinnön nimitys), tiivistelmä ja usein yksi kuva, julkaisunumero ja etuoikeusnumero, hakija (yrityksen nimi tai henkilön nimi) ja keksijä(t), hakemuksen tekemispäivä, patenttiluokat ja kohdemaat. Kansilehdestä näkee nopeasti, mistä kyseisessä patenttijulkaisussa on kyse.

Seuraavana on selitysosa. Siinä kuvataan keksinnön käyttöala, tunnettu tekniikka ja sen epäkohdat, keksinnön tunnusmerkit ja sen edut verrattuna tunnettuun tekniikkaan, usein määrittelyt käytetyille termeille, sovellusesimerkkejä sekä kuvat ja kuvien selitykset.

Vaatimukset määrittelevät sen, mitä tarkkaan ottaen on patentoitu. Selitysosassa voidaan kuvata keksintöä hyvinkin laajasti, mutta vain se, mitä on määritelty vaatimuksissa kuuluu patentin suojapiiriin. Osa vaatimuksista on itsenäisiä ja osa epäitsenäisiä. Epäitsenäisessä vaatimuksessa viitataan johonkin itsenäiseen vaatimukseen. Itsenäinen vaatimus koostuu johdanto-osasta, jossa kuvataan menetelmä, laite tai tuote siltä osin, mikä on tunnettua tekniikkaa ja tunnusmerkkiosasta, jossa kuvataan keksinnöllinen osuus. Itsenäisiä vaatimuksia voi olla useita.

Muista aina tarkastella myönnetyn patentin vaatimuksia, jos myönnetty patenttijulkaisu on käytettävissä. Myönnetyn patentin suojapiiri poikkeaa usein patenttihakemuksen suojapiiristä suppeampaan suuntaan. Espacenet-patenttitietokanta sisältää paljon patenttihakemuksia eikä niitä päivitetä patentointiprosessin edetessä, ts. jos vaatimuksia muutellaan ennen patentin myöntämistä, muutoksista ei "paineta" uutta hakemusjulkaisua. Lopullisen patenttijulkaisun voi tilata kunkin maan kansalliselta patenttivirastolta. Tässä voi tukeutua patenttitoimistojen palveluun. Muista myös tarkastella kunkin maan vaatimuksia erikseen. Vaatimukset voivat poiketa toisistaan eri maissa.

Vaatimuksissa ja koko patenttijulkaisussa käytetyt termit saattavat tuntua oudoilta verrattuna alan normaaliin terminologiaan, mutta niiden merkitys on yleensä määritelty selitysosassa. Jos termejä ei ole määritelty, tukeudutaan yleensä jonkun tunnetun ja yleisesti hyväksytyn sanakirjan määritelmiin.

## <span id="page-20-0"></span>Patenttijulkaisun lukeminen ja analysointi

Patenttijulkaisujen lukeminen, etenkin jos niitä on suuri määrä, voi tuntua raskaalta. Oheisten vinkkien avulla lukemista ja merkityksellisten julkaisujen seulomista merkityksettömien joukosta voi kuitenkin nopeuttaa ja helpottaa. Lukujärjestykseen vaikuttaa jossain määrin se, minkä tyyppistä hakua ollaan tekemässä. Oheinen järjestys on hyvä lähtökohta oman lukutekniikan kehittämiselle.

Aloita kansilehdestä. Katso kuva, joskus siitä voi heti päätellä, että kyseinen julkaisu ei liity haettavaan aiheeseen. Jos kuva kertoo julkaisun liittyvän haun alueeseen, lue tiivistelmä. Seuraavaksi kannattaa lukea ensimmäinen vaatimus. Siinä on lyhyesti ja täsmällisesti kuvattu julkaisun tärkein sisältö ja mitä tarkkaan ottaen on suojattu.

Tarkista patenttihakemuksen tekemispäivämäärä: onko hakemisesta kulunut yli 20 vuotta. Jos on, patentti on jo rauennut. Jos hakemuksen tekemisestä on alle 20 vuotta, tarkista patentin voimassaolo Espacenetin kohdasta INPADOC legal status vasemman reunan valikosta. Tässä kannattaa huomioida se, että Espacenetissä oleva tieto ei välttämättä ole aivan ajantasainen. Tärkeissä tapauksissa täsmällinen tieto pitää varmistaa kansalliselta patenttiviranomaiselta. Tässä voi tukeutua patenttitoimistojen apuun tai Patentti- ja rekisterihallituksen neuvontaan.

Katso seuraavaksi patenttiperhe vasemman reunan valikon kohdasta INPADOC-patenttiperhe; missä muissa maissa patenttia on haettu ja kenties myönnetty. Myös muiden maiden patenttien voimassaolon voi tarkistaa kunkin maan patenttijulkaisun tunnistetietosivun INPADOC legal status -toiminnolla.

#### Esimerkki: Patenttijulkaisun etusivun lukeminen

Patenttijulkaisun etusivun tehokas lukeminen on tärkeää seulottaessa Espacenetin tuloslistauksen suuresta osumajoukosta oman haun ja liiketoiminnan kannalta merkittäviä julkaisuja. Patenttijulkaisulla on tarkkaa[n määrätty rakenne,](#page-19-0) jonka tunteminen nopeuttaa huomattavasti julkaisun lukemista.

Esimerkki: Ohessa on erään patenttijulkaisun etusivu. Mitä tietoja siitä selviää?

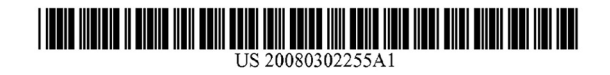

#### (19) United States

#### $(12)$  Patent Application Publication  $(10)$  Pub. No.: US 2008/0302255 A1 Dec. 11, 2008 Koivukunnas (43) Pub. Date:

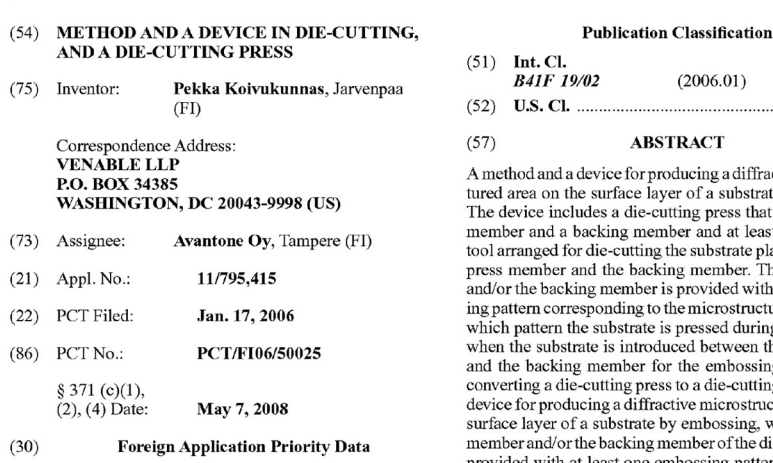

Jan. 17, 2005 (FI) .... 20055022

**ABSTRACT** rice for producing a diffractive microstrucurface layer of a substrate by embossing. s a die-cutting press that includes a press king member and at least one die-cutting ie-cutting the substrate placed between the<br>the backing member. The press member member is provided with at least embossinding to the microstructured area, against ubstrate is pressed during the embossing, is introduced between the press member ember for the embossing. A method for tting press to a die-cutting and embossing g a diffractive microstructured area on the ubstrate by embossing, wherein the press backing member of the die-cutting press is with at least one embossing pattern corresponding

to the microstructured area for embossing.

 $(2006.01)$ 

101/27

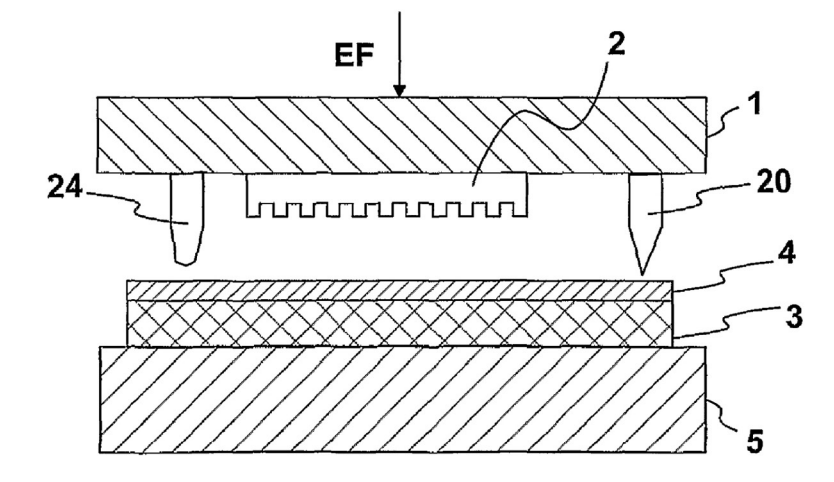

Kyseisen keksinnön nimitys on Method and a Device in Die-Cutting, and a Die-Cutting Press (54). Alan ammattimiehelle se kertoo, että patenttia haetaan johonkin menetelmään ja laitteeseen stanssauksessa ja stanssauslaitteessa. Enempää nimitys ei kerro. Nimitys näkyy Espacenetin tuloslistauksessa ja usein juuri sen perusteella tehdään päätös julkaisun klikkaamisesta auki lähempää tarkastelua varten.

Klikattaessa joku julkaisu tulosluettelosta auki, Espacenet näyttää ensin sen tunnistetietosivun. Siinä näkyy käytännössä vähintään samat tiedot kuin patenttidokumentin etusivulla. [Patenttijulkaisun voi ladata pdf-muodossa j](#page-13-0)oko kokonaan tai pelkän etusivun.

Suuren julkaisujoukon seulontavaiheessa kannattaa avata pelkät etusivut. Pdf-tiedostoja on helppo jakaa muille henkilöille arviointia varten. Itsenäisesti voi työskennellä pelkästään Espacenetin tunnistetietosivun avulla.

Kansilehdellä on mm. seuraavat tiedot: otsikko (keksinnön nimitys), tiivistelmä ja usein yksi kuva, julkaisunumero ja etuoikeusnumero, hakija (yrityksen nimi tai henkilön nimi) ja keksijä(t), hakemuksen tekemispäivä ja patenttiluokat. Kansilehdestä näkee nopeasti, mistä kyseisessä patenttijulkaisussa on kyse.

Ensimmäisenä kannattaa luoda silmäys kuvaan (jos sellainen on), koska kuvaa on nopeampi "lukea" kuin tekstiä. Kuvan perusteella voi usein päätellä heti, ettei kyseinen julkaisu liity oman haun kohdealueeseen. Silloin voi nopeasti siirtyä tarkastelemaan seuraavaa julkaisua Espacenetin tuloslistauksessa. Jos kuvaa ei ole, kannattaa ensin lukea tiivistelmä. Myös vähänkään epävarmassa tapauksessa on syytä lukea tiivistelmä ja muita tietoja.

Esimerkissä kyseessä on patenttihakemusjulkaisu (12) ja patenttia on haettu USA:ssa (19). Kyseessä ei siis tämän julkaisun perusteella ole vielä patentti. Liiketoiminnan kannalta tärkeissä tapauksissa viimeisin statustieto on syytä varmistaa USA:n (tai kyseisen maan) patenttivirastosta. Jos tämän hakemuksen perusteella tullaan myöntämään patentti, se rajoittaa mahdollisesti omaa liiketoimintaa USA:ssa. Jos julkaisu vaikuttaa oman liiketoiminnan kannalta tärkeältä, kannattaa mahdollinen patenttiperhe selvittää Espacenetin kohdasta INPADOC-patenttiperhe, joka löytyy vasemman reunan valikosta.

Tiivistelmä (57) kertoo alan ammattimiehelle, että patenttia haetaan menetelmään ja laitteeseen diffraktiivisen mikrorakenteen embossaamiseksi substraatin pintaan. Laite käsittää stanssauspuristimen … jossa on ainakin yksi stanssausterä substraatin leikkaamiseksi… . Puristusosa ja/tai vastaosa on varustettu ainakin yhdellä mikrorakennetta vastaavalla embossauskuviolla, jota kuviota vasten substraatti puristetaan embossauksen aikana,… . Menetelmä stanssauspuristimen muuttamiseksi stanssaus – ja embossauslaitteeksi tuottamaan diffraktiivista mikrorakennetta substraatin pintakerrokseen… . Tässä esimerkissä tiivistelmästä on poimittu oman kiinnostuksen kohteen kannalta oleelliset asiat. Jos hakemus vaikuttaa haun kannalta merkitykselliseltä, siihen tutustumista jatketaan. Jos tässä vaiheessa on selvinnyt, että hakemus liittyy johonkin muuhun aiheeseen, voidaan tutustuminen lopettaa tähän ja siirtyä Espacenetin tuloslistauksessa seuraavaan julkaisuun.

Kannattaa kiinnittää huomiota tiivistelmässä (ja nimityksessä) käytettyihin termeihin. Samalle asialle voi olla käytössä erilaisia termejä, oudoltakin kuulostavia. Käyttäen löytyneitä uusia termejä hakusanoina, voidaan löytää uusia merkityksellisiä patenttijulkaisuja.

Etuoikeuspäivä (30) kertoo, milloin keksinnön ensimmäinen patenttihakemus on jätetty virastoon ja missä maassa. Jos siitä on kulunut yli 20 vuotta, patentti ja mahdollinen patenttiperhe ovat lakanneet. Esimerkissä hakemuksen tekemispäivä on 17.1.2005, joten suoja-aikaa on vielä useita vuosia jäljellä, jos patentti myönnetään. Oman liiketoiminnan kannalta merkittävät patenttihakemuksetkin on syytä huomioida oman liiketoiminnan riskien arvioinnissa ja liiketoiminnan suunnittelussa, ei siis pelkästään jo myönnetyt patentit.

Patentin hakijana on Avantone Oy Tampereelta Suomesta. Yrityksen nimellä voi tehdä haun ja tarkastella yrityksen muita patenttijulkaisuja. Avantone Oy:n nimellä löytyy Espacenetistä 32 muuta patenttijulkaisua. Internetistä voi hakea muuta Avantoneen liittyvää tietoa, jolla voi olla merkitystä oman liiketoiminnan suunnittelun kannalta.

Keksijän nimen (75) avulla voi tehdä uusia hakuja valitsemalla Espacenetin tarkennetun haun ja kirjoittamalla (tai kopioimalla ja liittämällä) nimen kyseiseen hakukenttään. Tietyllä keksijällä voi olla enemmänkin patentteja samalla teknologia-alueella. Sama keksijä on voinut aiemmin työskennellä toisen saman alan yrityksen palveluksessa ja tehdä keksintöjä jo silloin. Näin löydetään mahdollisesti uusi yritys, jonka nimellä voi löytyä lisää julkaisuja ja niistä keksijöitä jne.

Kohdasta (22) havaitaan, että keksintöön on haettu kansainvälistä patenttia (PCT) tasan vuosi ensimmäisen hakemuksen jälkeen. PCT-hakemuksen tekemisestä on esimerkkitapauksessa kulunut niin kauan, että myös mahdolliset maakohtaiset hakemukset on jo pitänyt tehdä (yleensä n. 30 kk etuoikeudesta). Ne voi tarkistaa Espacenetin INPADOC-patenttiperhekohdasta.

Kohdasta (51) nähdään, että USA:n patenttiviraston tutkija on määritellyt hakemuksen kuuluvan kansainväliseen patenttiluokkaan B41F 10/02. Patenttiluokkaa voidaan hyödyntää uusissa hauissa.

Löytyneistä merkityksellisistä patenttijulkaisuista kannattaa katsoa patenttiluokka ja tehdä uusia tarkennettuja hakuja patenttiluokan ja hakusanan kanssa. Tässä menettelyssä on se etu, että patenttiluokat ovat patenttiviranomaisten (tutkijoiden) määrittelemiä ja näin haun tulokset ovat kaikki oikealta alueelta. Käytettäessä patenttiluokkaa riittää yleensä yksi tai kaksi hakua rajaavaa hakusanaa ja hakusanoja voi valita hiukan vapaammin ilman, että hakuosumia tulee liikaa. Toimittaessa tietyllä teknologia-alueella tärkeät patenttiluokat oppii tuntemaan helposti. Silloin niitä voi hyödyntää kaikissa hauissa alusta alkaen. Patenttiluokkien hyödyntämisestä patenttihauissa tarkemmin kohdassa [Patenttiluokituksen hyödyntäminen.](#page-28-0)

Etusivun lukemisen jälkeen tehdään päätös jatkotoimenpiteistä. Jos julkaisun todetaan olevan oman liiketoiminnan tai tuotekehityshankkeen kannalta merkityksetön, sekin on hyvä dokumentoida.

Alla on yllä olevan esimerkin julkaisun Espacenet-näkymä.

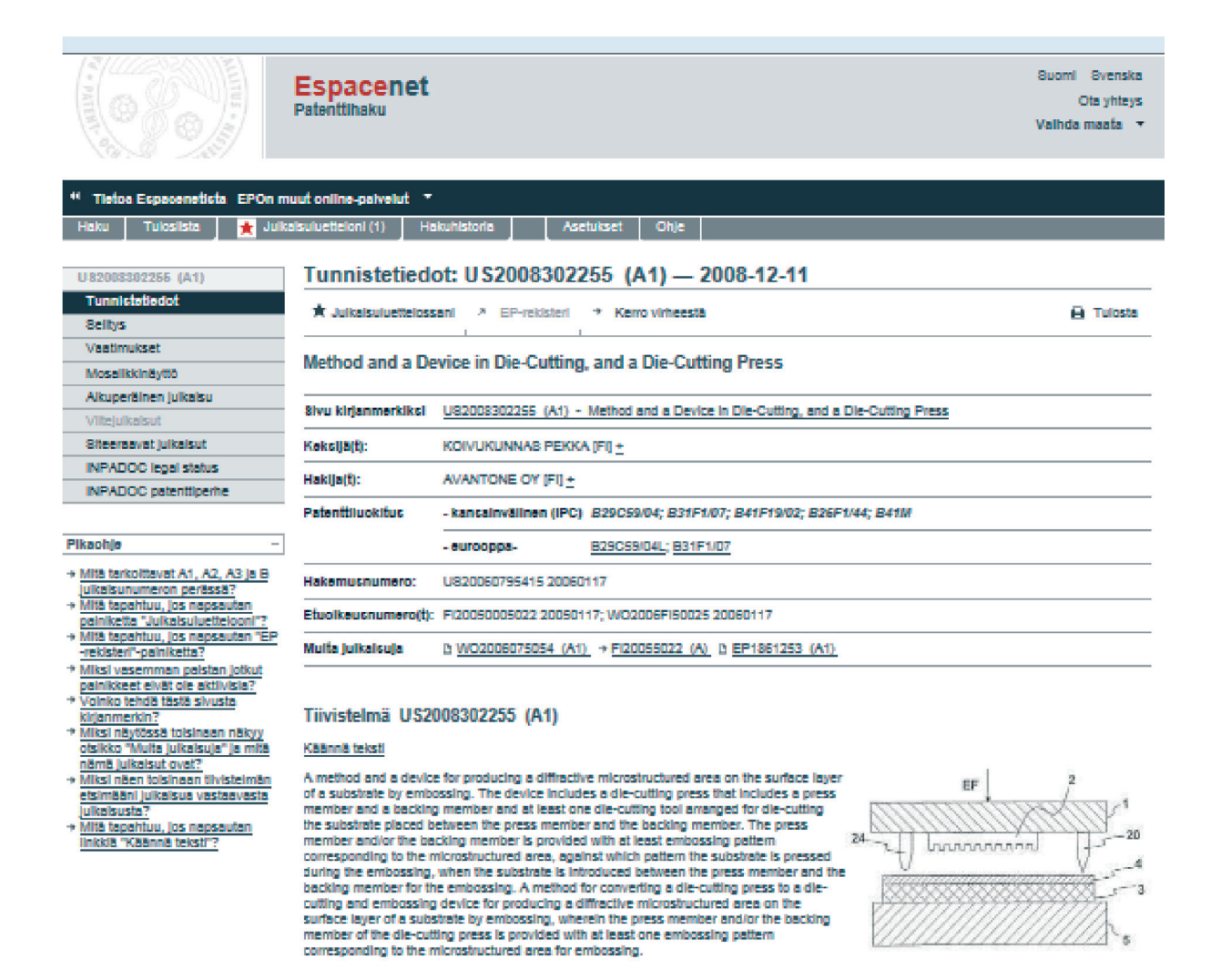

Erona alkuperäisen dokumentin etusivuun ovat mm. aktiiviset linkit patenttiperheen muihin julkaisuhin ja eurooppalainen patenttiluokitus.

#### Vinkki

Huomaa, että Espacenetissä julkaisunumerosta on jätetty kauttaviiva pois. Espacenetin tarkennettu haku julkaisunumerolla sisältäen kauttaviivan ei anna yhtään osumaa, mutta ilman kauttaviivaa kyseinen julkaisu löytyy. Myös tyhjät välit pitää poistaa.

### Selitysosan lukeminen

Keksinnön selitysosaa kannattaa yleensä lukea vasta sitten, jos julkaisu vaikuttaa merkitykselliseltä. Lue ensin keksinnön ala. Lue sitten keksinnön tausta, joka on karkea kuvaus keksinnöstä. Myös muita kuvia kannattaa silmäillä tässä vaiheessa Espacenetin kohdasta Mosaiikkinäyttö, joka löytyy vasemman reunan valikosta. Lähdettäessä lukemaan keksinnön yksityiskohtaista kuvausta tiedetään yleensä jo melko tarkkaan, mitä ollaan etsimässä. Samoin tiedetään esim. tiivistelmästä, mitä termejä kyseisessä julkaisussa käytetään. Tällöin työtä voi helpottaa käyttämällä selaimen Etsi-/Find-toimintoa.

Selitysosassa määritellään myös koko dokumentissa ja etenkin vaatimuksissa käytetyt käsitteet. Voi olla, että vaatimuksessa käytetään vain yhtä suppeaa käsitettä, mutta sen merkitys on selitysosassa määritelty laajaksi. Tämä on oleellista silloin, kun arvioidaan mahdollista patentin loukkausta. Jos käsitteitä ei ole määritelty selitysosassa, eivätkä ne ole yksiselitteisiä, silloin voi tukeutua yleisesti hyväksyttyihin sanakirjoihin tms.

Kannattaa kiinnittää huomiota julkaisuissa käytettyihin termeihin. Tietylle asialle voi olla käytössä erilaisia termejä, oudoltakin kuulostavia. Käyttäen löytyneitä uusia termejä hakusanoina voidaan löytää uusia merkityksellisiä patenttijulkaisuja.

#### Vinkki

Etsi-toiminnon hyödyntäminen patenttijulkaisun sisällä. Kun olet löytänyt kiinnostavan patenttijulkaisun ja haluat etsiä tiettyä asiaa sen sisältä, klikkaa vasemman reunan valikosta esim. Selitys ja valitse selaimen työkaluriviltä -> Muokkaa -> Etsi tältä sivulta -> kirjoita haluamasi hakusana, jolloin kaikki etsimäsi sanat korostuvat keltaisella. Tämä nopeuttaa julkaisujen lukemista huomattavasti.

### Patenttivaatimusten lukeminen

Patenttivaatimukset määrittelevät sen, mitä tarkkaan ottaen on patentoitu. Selitysosassa voidaan kuvata keksintöä hyvinkin laajasti ja esittää erilaisia variaatioita, mutta vain se, mitä on määritelty vaatimuksissa kuuluu patentin suojapiiriin. Esimerkiksi, selitysosassa voi olla kuvailtuna jokin kone tai laite ja sen toiminta hyvinkin laajasti ja yksityiskohtaisesti, josta voi tulla maallikolle sellainen vaikutelma, että koko kone on suojattu. Vaatimuksissa on todellisuudessa rajattu suojapiiri vain hyvin pieneen osaan konetta. Patenttia haettaessa pyritään yleensä saamaan mahdollisimman laaja suojapiiri, mutta prosessin edetessä sitä joudutaan usein pienentämään rajauksilla. Siksi on tärkeää tiedostaa, että vaikka patenttihakemus saattaa näyttää oman liiketoiminnan kannalta hankalalta, lopullinen patentti, jos se myönnetään, voi olla vaatimusten osalta muotoiltu eri tavalla. Siksi liiketoiminnan kannalta tärkeissä tapauksissa kannattaa pyrkiä hankkimaan käsiinsä lopullinen patenttijulkaisu, vieläpä eri maiden julkaisut, koska niissäkin voi olla eroja. Varmistuaksesi asiasta sinun kannattaa käyttää arviointiin asiantuntija-apua. Käytännössä patenttivaatimuksen rajaaminen tapahtuu usein nostamalla jokin epäitsenäisen vaatimuksen piirre mukaan itsenäiseen vaatimukseen. Yleensä, mitä enemmän päävaatimuksessa on lueteltu keksinnön piirteitä, sitä pienempi sen suojapiiri on. Patenttia loukkaa, jos kaikki itsenäisen vaatimuksen piirteet ovat mukana omassa tuotteessa. Toisaalta, jos yksikin piirre puuttuu, loukkausta ei ehkä tapahdu. Yksittäistä epäitsenäistä vaatimusta ei voi loukata pelkästään, vaan aina vain yhdessä itsenäisen vaatimuksen kanssa.

Osa vaatimuksista on itsenäisiä ja osa epäitsenäisiä. Epäitsenäisessä vaatimuksessa viitataan johonkin itsenäiseen vaatimukseen. Itsenäinen vaatimus koostuu johdanto-osasta, jossa kuvataan menetelmä, laite tai tuote siltä osin, mikä on tunnettua tekniikkaa ja tunnusmerkkiosasta, jossa kuvataan keksinnöllinen osuus. Itsenäisiä vaatimuksia voi olla useita. On tärkeää lukea ne kaikki, ei pelkästään ensimmäistä vaatimusta.

Vaatimuksissa saattaa esiintyä termejä ja käsitteitä, jotka eivät ole yksiselitteisiä. Silloin kannattaa tarkistaa selostuksesta, onko käytetyt käsitteet määritelty siellä.

#### Esimerkki: Patenttivaatimusten lukeminen

#### US-hakemusjulkaisun US2008302255 (A1) patenttivaatimukset

#### Method and a Device in Die-Cutting, and a Die-Cutting Press

Ohessa ovat kaikki patenttivaatimukset kopioituna Espacenet-tietokannasta. Ne löytyvät klikkaamalla vasemman reunan valikosta kohtaa Vaatimukset. Vaatimuksia on yhteensä 15. Ensimmäinen on itsenäinen päävaatimus. Onko muita itsenäisiä vaatimuksia? Epäitsenäisen vaatimuksen erottaa itsenäisestä siitä, että epäitsenäisessä vaatimuksessa on aina viittaus johonkin toiseen vaatimukseen. Huomataan, että vaatimukset 6 ja 12 ovat myös itsenäisiä vaatimuksia.

- 1. A device for producing a diffractive microstructured area on a surface layer of a substrate by embossing, the device comprising: a die-cutting press comprising a press member and a backing member, wherein the press member and/or the backing member comprises at least one embossing pattern corresponding to said diffractive microstructured area, against which the substrate is pressed during the embossing, when said substrate is introduced between said press member and said backing member for die cutting; at least one die-cutting tool arranged for die-cutting of the substrate placed between said press member and said backing member, and; at least one heater for heating said press member and/or said backing member.
- 2. The device according to claim 1, further comprising: at least one embossing shim comprising said embossing pattern, wherein the at least one embossing shim is fixed to said press member and/or said backing member.
- 3. The device according to claim 1, further comprising: at least one heater for heating said substrate.
- 4. The device according to claim 1, further comprising: a die-cutting tool arranged for die-cutting said substrate which is introduced between said press member and said backing member for the embossing.
- 5. The device according to claim 1, wherein the die-cutting tool is a creasing edge arranged for creasing said substrate which is introduced between said press member and said backing member for the embossing.
- 6. A method for producing a diffractive microstructured area on a surface layer of a substrate by embossing in a die-cutting press comprising a press member and a backing member and at least one die-cutting tool arranged for die-cutting of the substrate placed between said press member and said backing member, wherein the press member and/or the backing member of the die-cutting press is provided with at least one embossing pattern corresponding to said diffractive microstructured area, the method comprising: heating said press member and/or said backing member, and keeping the substrate between said press member and said backing member for both embossing and die cutting.
- 7. The method according to claim 6, further comprising: using at least one embossing shim fixed to said press member and/or said backing member for the embossing.
- 8. The method according to claim 6, further comprising: heating said press member and/or said backing member by means of heaters.
- 9. The method according to claim 6, wherein said embossing pattern is pressed directly against said substrate during the embossing.
- 10. The method according to claim 6, further comprising: using a backing member with a flat surface.
- 11. The method according to claim 6, further comprising: using a die-cutting tool arranged to cut said substrate, when said substrate is placed between said press member and said backing member for the embossing.
- 12. A method for converting a die-cutting press to a die-cutting and embossing press for producing a diffractive microstructured area on the surface layer of a substrate by embossing, which die-cutting press comprises a press member and a backing member and at least one die-cutting tool arranged for the die-cutting of the substrate placed between said press member and said backing member, the method comprising: providing the die-cutting press with at least one heater for heating said press member and/or said backing member, and

providing the press member and/or the backing member of the die-cutting press with at least one embossing pattern corresponding to said diffractive microstructured area.

- 13. The method according to claim 12, further comprising: fixing at least one embossing shim comprising said embossing pattern to said press member and/or said backing member.
- 14. The method according to claim 12, further comprising: providing said die-cutting press with at least one heater for heating said substrate.
- 15. The method according to claim 12, further comprising: providing said die-cutting press with at least one die-cutting tool which is a cutting blade and is arranged for die-cutting said substrate placed between said press member and said backing member for the embossing.

Espacenet tarjoaa työkalun, joka helpottaa vaatimusasetelman hahmottamista. Kun olet tietyn julkaisun vaatimussivulla, vaatimusten yläpuolella näkyy painike Vaatimuspuu. Sitä klikkaamalla avautuu oheinen näkymä.

- 中1. A device for producing a diffractive microstructured area on a surface laver of a substrate by embossing, the device comprising a die-cutting press comprising a press member and a backing member, wherein the press member and/or the backing member comprises at least one embossing pattern corresponding to said diffractive microstructured area, against which the substrate is pressed during the embossing, when said substrate is introduced between said press member and said backing member for die cutting; at least one die-cutting tool arranged for die-cutting of the substrate placed between said press member and said backing member, and;
- at least one heater for heating said press member and/or said backing member.
- 电 6. A method for producing a diffractive microstructured area on a surface layer of a substrate by embossing in a die-cutting press comprising a press member and a backing member and at least one die-cutting tool arranged for die-cutting of the substrate placed between said press member and said backing member, wherein the press member and/or the backing member of the die-cutting press is provided with at least one embossing pattern corresponding to said diffractive microstructured area, the method comprising: heating said press member and/or said backing member, and

keeping the substrate between said press member and said backing member for both embossing and die cutting.

+12. A method for converting a die-cutting press to a die-cutting and embossing press for producing a diffractive microstructured area on the surface layer of a substrate by embossing, which die-cutting press comprises a press member and a backing member and at least one diecutting tool arranged for the die-cutting of the substrate placed between said press member and said backing member, the method comprising

providing the die-cutting press with at least one heater for heating said press member and/or said backing member, and providing the press member and/or the backing member of the die-cutting press with at least one embossing pattern corresponding to said diffractive microstructured area

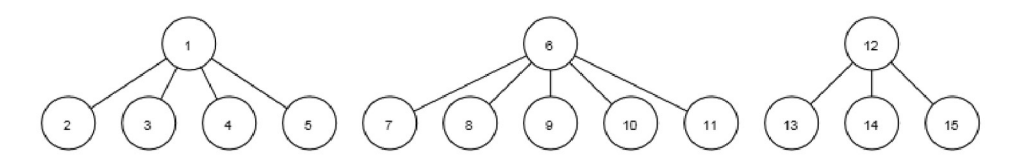

Siinä on näkyvissä tekstinä vain itsenäiset vaatimukset ja vaatimushierarkiaa havainnollistava kuva.

Vaatimukset 1 ja 6 voivat nopealla silmäilyllä vaikuttaa samanlaisilta, mutta niissä on se pääasiallinen ero, että vaatimus 1 suojaa laitetta (device) ja vaatimus 6 menetelmää (method). Vaatimus 12 suojaa menetelmää stanssauslaitteen muuntamiseksi stanssaus ja diffraktiivisten efektien embossauslaitteeksi.

Mitä vaatimus 1 tarkkaan ottaen suojaa?

- stanssauslaite (die-cutting press),
- joka koostuu puristusvälineestä ja vastavälineestä, (press member and backing member)
- jossa puristusväline ja/tai vastaväline käsittää vähintään yhden diffraktiivista mikrorakennealuetta vastaavan embossauskuvion (embossing pattern)
- jota vasten substraatti puristetaan embossauksen aikana
- silloin kun substraatti tuodaan puristusvälineen ja vastavälineen väliin stanssausta varten
- vähintään yksi stanssaustyökalu
- vähintään yksi lämmitin (heater) puristusvälineen tai vastavälineen lämmittämiseksi

Oheista vaatimusta ei loukkaa esim. muuten samanlaiset laitteet, joissa ei ole lämmitintä puristusvälineen tai vastavälineen lämmittämiseksi. Jos olisi lämmitin, joka lämmittäisi vain embossauskuvioita, sellainen laite ei loukkaisi tätä vaatimusta. Tästä nähdään, että olisi suhteellisen helppoa toteuttaa vastaava toiminto loukkaamatta kyseistä vaatimusta (ja patenttia). Vaatimuksessa määritelty suojapiiri on (turhaan) rajattu koskemaan vain puristusvälinettä tai vastavälinettä. Tämä on hyvin tyypillistä; kun vaatimuksia syventyy analysoimaan, on suhteellisen helppo keksiä keinoja toteuttaa vastaava toiminto eri tavalla.

Muut vaatimukset pitää analysoida vastaavalla tavalla.

## <span id="page-28-0"></span>Patenttiluokituksen hyödyntäminen

Mielenkiinnon kohteena olevan teknologian patenttiluokan voi selvittää ennakolta. Kansainvälinen patenttiluokitus (IPC) löytyy osoitteest[a http://www.wipo.int/classifications/ipc/en/.](http://www.wipo.int/classifications/ipc/en/) Euroopassa ja USA:ssa on omat patenttiluokitukset, mutta alussa kannattaa tyytyä käyttämään vain kansainvälistä luokitusta. Espacenetissä patenttiluokkaa voi hyödyntää sekä Smart-Search- että Tarkennettu haku -kohdissa. (Kommentti: Vuoden 2013 alussa Ecla- ja USluokitukset yhdistyvät ns. Comon Patent Classificationiksi, ks. http://www.cooperativepatentclassification.org/index.html;jsessionid=imgzc47ctxn6)

Eurooppalaiseen patenttiluokitukseen voi tutustua Espacenetin kohdassa Haku patenttiluokituksen avulla. Siellä on mm. mahdollista etsiä eurooppalaista patenttiluokkaa (ECLA) hakusanojen avulla. Eurooppalainen patenttiluokitus perustuu Kansainväliseen patenttiluokitukseen (IPC), mutta on yksityiskohtaisempi.

Yli puolella Espacenetissä olevista julkaisuista ei kuitenkaan ole eurooppapatenttiluokitusta ollenkaan. Sitä käytettäessä osa julkaisuista jää pois tulosluettelosta. Siksi kannattaa ainakin haun alussa käyttää kansainvälistä luokitusta.

Patenttiluokan selvittäminen ennakolta on joskus kuitenkin työlästä ja virheitäkin voi tulla. Paljon käytännöllisempi tapa on katsoa patenttiluokat löytyneistä patenttijulkaisuista. Yksi keino päästä alkuun on käyttää "katkaistuja" patenttiluokkia. Tällöin edetään patenttiluokan etsimisessä kaksi tai kolme tasoa (katso luokitushierarkiaa aiemmin mainitun linkin takaa), niin että vielä voidaan olla varmoja haun kohteen sisältymisestä kyseiseen alueeseen ja näin määritellyn patenttiluokan ja hakusanojen kanssa yhdessä tehdään tarkennettuja hakuja. Katkaistukin patenttiluokka rajaa haun tuloksia merkittävästi, mutta kaikki osumat ovat kuitenkin oikealla alueella.

Patenttiluokkatunnus lyhennetään siis lopusta, jolloin saa hakutuloksia laajemmalta alueelta. Lyhennetty tunnus kattaa kaikki sen alaluokat. Jos tarkastellaan aiemmassa esimerkissä (US2008302255) esitettyä teknologiaa, voidaan lähteä selvittämään sen patenttiluokkaa (eurooppalainen luokitus) Espacenetin avulla. Espacenetin aloitussivun vasemman reunan valikossa on alimmaisena Haku patenttiluokituksen avulla. Klikkaamalla sitä aukeaa sivu, jossa näkyy mm. pääluokat. Sivulla on myös hakuikkuna, jonka avulla voi etsiä patenttiluokkaa hakusanojen avulla. Esimerkin teknologian tiedämme olevan embossausta (alan asiantuntijalle tunnettu termi). Kirjoitetaan se hakuikkunaan. Espacenet näyttää oheisen tuloksen:

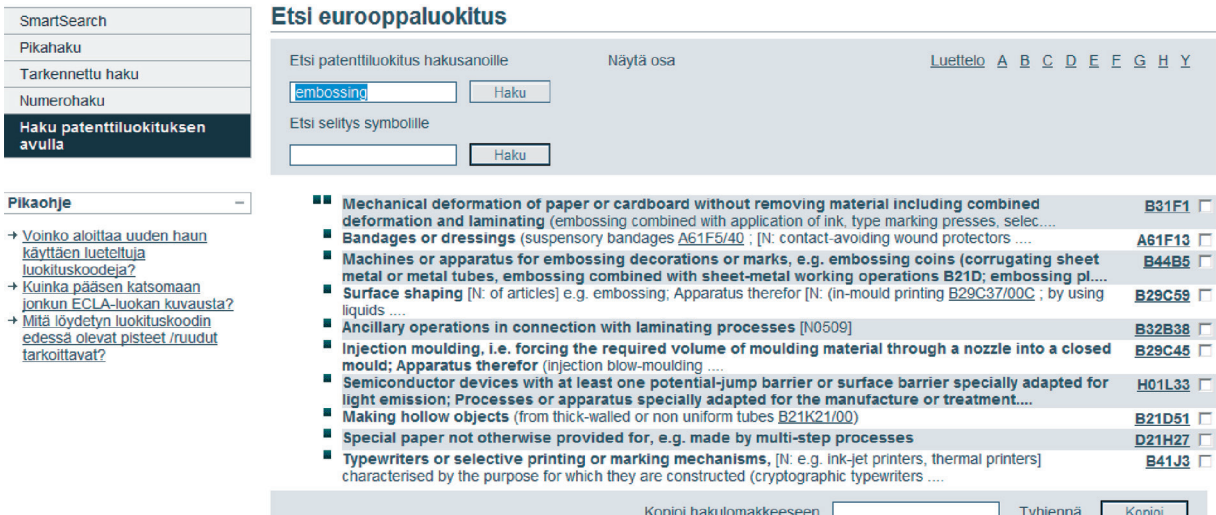

Listauksessa on 10 vaihtoehtoista patenttiluokkaa. Jos niitä verrataan hakemusjulkaisussa oleviin tutkijan määrittelemiin luokki[in B29C59/04L;](http://worldwide.espacenet.com/eclasrch?locale=fi_FI&classification=ecla&ECLA=B29C59/04L) [B31F1/07,](http://worldwide.espacenet.com/eclasrch?locale=fi_FI&classification=ecla&ECLA=B31F1/07) niin voidaan havaita niiden kummankin olevan listalla. Oikeat patenttiluokat siis löytyivät yhden hakusanan avulla, tosin samalla löytyi myös kahdeksan muuta vaihtoehtoa. Osa kymmenestä vaihtoehdosta on helppo karsia pois periaatteella: tämä se ei ainakaan ole. Hakusanan tai hakusanojen ja varmasti väärien vaihtoehtojen karsimisella voidaan hakua rajata jo merkittävästi. Tehtäessä hakuja näin löytyneiden patenttiluokkien ja hakusanojen avulla, kannattaa patenttiluokat syöttää hakuikkunaan juuri edellisessä kuvassa näkyvässä muodossa, jossa niiden alaluokkia ei ole näkyvissä. Huomaa myös, että valitun patenttiluokan voi kopioida suoraan hakulomakkeeseen sivun alareunassa olevan toiminnon avulla.

Löytyneistä merkityksellisistä patenttijulkaisuista kannattaa katsoa patenttiluokka ja tehdä uusia tarkennettuja hakuja patenttiluokan ja hakusanan avulla. Tässä menettelyssä on se etu, että patenttiluokat ovat patenttiviranomaisten määrittelemiä ja näin haun tulokset ovat oikealta alueelta. Käytettäessä patenttiluokkaa riittää yleensä yksi tai kaksi hakua rajaavaa hakusanaa ja hakusanoja voi valita hiukan vapaammin ilman, että hakuosumia tulee liikaa. Toimittaessa tietyllä teknologia-alueella, oppii tärkeät patenttiluokat tuntemaan helposti. Silloin niitä voi hyödyntää kaikissa hauissa alusta alkaen.

Luokitus kuvaa patentin sisältöä, joten se soveltuu usein hakusanoja paremmin patenttijulkaisujen etsimiseen tietyltä tekniikan alueelta. Sanoilla haettaessa on ongelmana kaikkien mahdollisien aihetta kuvaavien sanojen keksiminen. Nimityksessä ja tiivistelmässä ei aina pyritä kuvaamaan julkaisua mahdollisimman hyvin, joten pelkästään sanoilla haettaessa sopivia julkaisuja voi jäädä löytymättä.

Luokituskaan ei ole täydellinen, joten pelkästään sen avulla ei voi toimia. Käytännössä näppäräksi osoittautunut tapa on se, että pyrkii ensin löytämään yhden merkityksellisen julkaisun hakusanojen avulla. Siitä voi kopioida patenttiluokan (-luokat) ja syöttää sen tarkennetun haun kohtaan: Kansainvälinen patenttiluokitus (tai joskus Eurooppalainen patenttiluokitus). Tämän tekniikan toimivuus perustuu siihen, että yleensä aina joku käyttää nimityksessä ja tiivistelmässä yleisimpiä/tavanomaisimpia termejä, vaikka suurin osa yrittäisikin peitellä mahdollisimman paljon.

## **Patentti**

Patentti on yksinoikeus keksinnön ammattimaiseen hyväksikäyttöön sen valtion alueella, joka patentin on myöntänyt. Patenttijärjestelmän perusperiaate on, että yksinoikeuden vastapainoksi on paljastettava keksinnön yksityiskohdat. Patentti on voimassa enintään 20 vuotta hakemispäivästä edellyttäen, että vuosimaksut on maksettu.

Patenttitietoa hyödynnettäessä on tärkeää hahmottaa, että patenttihakemus ei ole vielä patentti. Joskus etenkin tuotteiden markkinoinnin yhteydessä viestitetään harhaanjohtavasti tuotteen olevan patentoitu, kun todellisuudessa on vasta haettu patenttia. Samoin jätetään kertomatta, missä maissa tuote on patentoitu (ja missä ei). Asia on helppo tarkistaa Espacenet-patenttitietokannasta. Patenttihakemukset eivät kuitenkaan tule julkisiksi heti vireillepanon jälkeen, vaan viimeistään 18 kuukauden kuluttua siitä. Patenttisuoja alkaa hakemuksen tekemispäivästä, jos patentti myönnetään. Pantentin myöntämiseen kuluu joskus jopa vuosia patenttihakemuksen tekemispäivästä, joten patenttihakemuksetkin on otettava huomioon laadittaessa yrityksen toimintasuunnitelmaa ja riskikartoitusta. Patentinhaltijan pitää itse valvoa oikeuksiaan.

Suomalaisia patenttijulkaisuja voi hakea myös PRH:n ylläpitämästä PatInfo-tietokannasta. Se löytyy PRH:n internetsivuilta ja oheisen linkin takaa: [http://www.prh.fi/fi/patentit/julkaisut/patinfo.html.](http://www.prh.fi/fi/patentit/julkaisut/patinfo.html)

## Hyödyllisyysmalli

Ohessa lähinnä niitä eroja, joita hyödyllisyysmallilla on patenttiin verrattuna. Hyödyllisyysmallilla suojatuissa keksinnöissä keksinnöllisyys on yleensä vähäisempi kuin patenteilla suojatuissa. Hyödyllisyysmalli rekisteröidään eli se tulee voimaan ilman uutuuden ja keksinnöllisyyden tutkimista. Hyödyllisyysmallin saa siis nopeasti. Toisaalta sen mitätöimistä voi vaatia milloin vain, jos voi osoittaa ettei se ole uusi tai keksinnöllinen. Hyödyllisyysmallin voimassaoloaika on yleensä enintään 10 vuotta.

Espacenet-tietokannasta voi löytää myös hyödyllisyysmallijulkaisuja, ne erottaa patenttijulkaisuista lopussa olevasta koodista, esim. (U) tai (U1). Espacenetissä on hyödyllisyysmalleista vain joitain perustietoja ja tarkempaa tietoa voi etsiä kansallisten patenttivirastojen kotisivujen kautta. Suomessa voi käyttä PRH:n Hymanetti-palvelua, joka löytyy PRH:n internetsivuilta tai osoitteess[a http://www.prh.fi/fi/hyodyllisyysmallit/hymanetti.html.](http://www.prh.fi/fi/hyodyllisyysmallit/hymanetti.html) PRH:n mukaan Hymanettipalvelu poistuu vuoden 2012 aikana ja hyödyllisyysmallitietokanta yhdistetään PatInfo-tietokantaan, joten sen jälkeen myös hyödyllisyysmalleja voi etsiä PatInfo-tietokannasta. Kaikki maat eivät ole ottaneet hyödyllisyysmallijärjestelmää käyttöön. Sitä soveltavat maat löytyvät WIPO:n kotisivuilta ja osoitteessa http://www.wipo.int/sme/en/ip\_business/utility\_models/where.htm.

## INPADOC-patenttiperhe

Kun avaat Espacenetin tulosluettelosta jonkun patenttijulkaisun, vasemman reunan valikossa alimmaisena on INPADOC-patenttiperhe. Se kertoo, missä kaikissa maissa keksintöön on haettu patenttia. Näkymä listaa ne julkaisut, jotka kuuluvat samaan patenttiperheeseen eli jotka koskevat samaa keksintöä eri maissa. Julkaisunumeron alussa oleva kaksikirjaiminen koodi kertoo maan. Maakoodit löytyvät osoitteesta

[http://www.wipo.int/pct/guide/en/gdvol1/annexes/annexk/ax\\_k.pdf.](http://www.wipo.int/pct/guide/en/gdvol1/annexes/annexk/ax_k.pdf)

## INPADOC legal status

INPADOC legal status -painike löytyy Espacenetin vasemman reunan valikosta, kun tietty julkaisu on avattu. Se kertoo tietoa hakemuksen statuksesta ja hakemusprosessin vaiheista, mm. onko patentti myönnetty vai onko se vielä hakemusasteella. Paljon muutakin tietoa voi olla, esim. onko hakemus tai patentti rauennut, onko esitetty väitteitä ja onko niihin vastattu, onko patentin haltija vaihtunut ja uuden haltijan tiedot, onko vuosimaksut maksettu jne. Voimassaolotietoihin ei kuitenkaan voi täysin luottaa, koska järjestelmässä tiedot eivät ole täysin ajantasaisia. Samoin joskus INPADOC legal status -tietoja ei ole saatavana Espacenetin kautta lainkaan. Tärkeissä tapauksissa tiedot pitää varmistaa esim. kansallisesta patenttivirastosta.

#### Vinkki

Katso ensin patenttiperhe ja tarkista sitten patenttiperheen kunkin maan julkaisun status erikseen klikkaamalla maakohtainen julkaisu auki ja klikkaamalla vasemman reunan valikosta INPADOC legal status.

INPADOC legal status -koodeille voi etsiä selitystä EPO:n kotisivuilta tai osoitteessa [http://www.epo.org/searching/data/data/tables.html.](http://www.epo.org/searching/data/data/tables.html)

### Maakoodi

Patenttijulkaisunumeron edessä on aina kaksikirjaiminen tunnus, joka kertoo minkä maalaisesta julkaisusta on kysymys. Luettelo maakoodeista löytyy WIPO:n Internet-sivuilta ja osoitteessa [http://www.wipo.int/pct/guide/en/gdvol1/annexes/annexk/ax\\_k.pdf.](http://www.wipo.int/pct/guide/en/gdvol1/annexes/annexk/ax_k.pdf)

Ylikansallisilla patenttihakemusjärjestelmillä on omat maakoodit: kansainvälisen patenttijärjestelmän (PCT) tunnus on WO ja eurooppalaisen järjestelmän (EPC) tunnus on EP. Niiden julkaisujen kohdalla on hyvä muistaa, että ne eivät ole vielä patentteja. Patentit ovat aina maakohtaisia. Joskus näkee yritysten esim. markkinointiviestinnässään esittävän harhaanjohtavasti tuotteen olevan patentoitu perustuen esim. tiettyyn WO-julkaisuun.

### Julkaisutyyppikoodi (Kind Code)

Patenttijulkaisun numeron lopussa on julkaisutyyppikoodi: esim. WO 2005039172 (A1). Koodi ilmaisee, onko kyseessä hakemus-, kuulutus- vai patenttijulkaisu. Se on muotoa: kirjain + numero, esim. A1, B1, C. Eri patenttivirastoilla on käytössään kuitenkin erilaiset koodit ja sen vuoksi koodien tulkinta on haastavaa. Useilla virastoilla koodien merkitys on lisäksi muuttunut ajan saatossa; aikaisemmin tietty koodi merkitsi eri asiaa kuin nykyisin. Yleisimmin hakemus on A ja patentti B tai C, mutta erilaisiin koodeihin törmää jatkuvasti. Koodin merkitys kannattaa selvittää oheiselta sivustolta

[http://www.epo.org/searching/essentials/data/tables.html.](http://www.epo.org/searching/essentials/data/tables.html)

Koodi (U) tai (U1) merkitsee, että kyseessä on hyödyllisyysmallijulkaisu.

#### Vinkki

Joskus tulee vastaan Espacenetissä tunnistetietosivuja, joissa on teksti "tiivistelmää ei ole saatavissa". Myöskään kuvaa ei ole. Vasemman reunan valikoissa aktiivisina ovat vain kohdat: Tunnistetiedot ja Alkuperäinen julkaisu. Klikkaa tällöin Alkuperäinen julkaisu, jolloin avautuu alkuperäisen patenttijulkaisun etusivu pdf-muodossa. Yläpalkissa on Lataa-painike, jonka avulla koko dokumentin voi ladata pdf-muodossa.

#### Vinkki

Yrityksen virallinen nimi voi olla muu kuin markkinointiviestinnässä käytetty nimi. Esimerkkinä vaikkapa Ruukki. Haku Espacenetistä hakijana Ruukki ei anna yhtään osumaa. Yrityksen virallinen nimi on Rautaruukki Oyj. Haku hakijana Rautaruukki antaa yli 500 osumaa.

#### Vinkki

Alkuperäinen julkaisu tarkoittaa sitä julkaisua, jolla keksintöön on ensimmäisen kerran haettu patenttia. Alkuperäinen julkaisu on tärkeä, koska se voi poiketa vaatimusasetelmaltaan huomattavasti myöhemmistä maakohtaisista patenttijulkaisuista (ml. WO ja EP).

## <span id="page-32-0"></span>Yleistietoa Espacenet-patenttitietokannasta

Espacenet on Euroopan patenttiviraston ylläpitämä maailmanlaajuinen patenttitietokanta, joka sisältää monen kymmenen miljoonan keksinnön tiedot. Se on helppokäyttöinen ja ilmainen palvelu, joka on tarkoitettu tuomaan patentti-informaatiota kaikkien sitä tarvitsevien käyttöön. Se soveltuu hyvin alustavien ja yksinkertaisten patenttihakujen tekemiseen.

Espacenetissä voi valita myös eurooppalaisen, PCT- tai suomalaisen tietokannan, mutta maailmanlaajuinen on yleensä käyttökelpoisin. Joskus haun alkuvaiheessa ongelmana on kiinalaisten, japanilaisten ja korealaisten julkaisujen suuri määrä tuloslistauksessa. Niistä on vaikea päätellä merkityksellisyyttä oman haun kannalta. Silloin voi tehdä hakuja pelkästää eurooppalaisessa tai PCT-tietokannassa, kunnes löytää ensimmäiset merkitykselliset julkaisut ja saa niistä selville oikean patenttiluokan tai oikeita hakusanoja tms.

Espacenet-palvelun maksuttomuus ja helppokäyttöisyys tekevät siitä soveliaan työkalun tuotekehitystyössä tehtävään ideointiin, ideoiden jalostukseen, niiden arviointiin ja valintaan. Usein jo hyvinkin nopealla haulla selviää se, onko idea tai keksintö uusi vai jo tunnettu, tai ainakin se, että idea on jo esitetty aiemmin. Tuotekehitysprosessin myöhemmissä vaiheissa voi olla tarpeen käyttää patenttialan asiantuntijoiden apua, koska heillä on pääsy kattavampiin (ja usein maksullisiin) tietopankkeihin.

## Espacenet soveltuu

Espacenet soveltuu erityisen hyvin alustavaan tekniikan tason selvittämiseen, jolloin voidaan välttyä turhalta jo keksittyjen asioiden keksimiseltä ja etenkin niiden kehittämiseltä uudestaan. Se soveltuu myös alustavan uutuustutkimuksen tekemiseen "pois sulkevalla periaatteella"; jos omaa keksintöä täsmälleen vastaava patenttijulkaisu löytyy, niin sihen ei ainakaan voi saada enää patenttia. Toisaalta, jos vastaavaa ei löydy, se ei tarkoita sitä, että varmasti saisi patentin.

Tietyn yrityksen tai henkilön patenttijulkaisujen alustava kartoittaminen voi olla osa kilpailijaseurantaa. Seurannan voi automatisoida osittain tilaamalla RSS-syötteen, jolloin omaan sähköpostiin tulee ilmoitus aina, kun määritettyihin kriteereihin liittyviä uusia julkaisuja tulee tietokantaan. Espacenet soveltuu hyvin myös tietyllä patenttiluokalla löytyvien patenttien selailuun. Tämä on kätevää silloin, kun toimitaan tietyllä liiketoiminta-alueella ja tiettyjen tuotteiden parissa. Tuotteita vastaavat patenttiluokat oppii nopeasti.

## Espacenetin rajoituksia

Espacenetin maailmanlaajuinen (Worldwide) haku hakusanoilla rajoittuu vain otsikkoon ja tiivistelmään, eli jos hakusana esiintyy vain esim. selityksessä, julkaisua ei löydy. WIPO – PCTja EP-eurooppapatenttitietokannoissa voi etsiä myös koko tekstistä.

Asiantuntijoiden käyttämät maksulliset palvelut hakevat koko dokumentista ja lisäksi tekstit (vähintään tiivistelmät) on muutettu normaalille tekniselle kielelle, joten hakutulos on kattavampi. Patenttihakemusten otsikot ja tiivistelmät pyritään usein kirjoittamaan mahdollisimman vähän kertoviksi ja niissä käytetään hyvin yleisiä termejä, joten joskus pelkkien hakusanojen avulla on vaikeaa löytää ensimmäistäkään merkityksellistä patenttijulkaisua itselle uudelta teknologia-alueelta.

Espacenetin Worldwide-tietokanta ei ole täysin ajantasainen, ainakaan legal status- ja muutostietojen osalta. Kun hakemuksesta myönnetään patentti, tieto päivittyy viiveellä, ainakin joistakin maista. EPO päivittää sinne nopeasti, noin viikon viiveellä, omat patenttinsa. Samoin, jos jonkun myönnetyn patentin voimassaolo lakkaa, tieto päivittyy viiveellä. Jos Espacenetissä on hakemusjulkaisu, lopullisen myönnetyn patentin teksti pitää tarkistaa erikseen. Espacenetissä on myös monen maan patenttijulkaisut. Patenttivaatimukset muuttuvat usein käsittelyn aikana eli mahdollisesti myönnetyn patentin lopullinen suojapiiri pitää selvittää erikseen varsinaisesta patenttijulkaisusta.

Tärkeitä liiketoimintapäätöksiä ei voi perustaa pelkästään Espacenetistä saatuun tietoon.

## <span id="page-34-0"></span>Dokumentointi

Dokumentoitavat asiat riippuvat haun tavoitteesta. Ohessa on esitetty allekirjoittaneen usein käyttämä dokumentointitapa. Tärkeää on dokumentoida kaikkien hakujen tulokset tavalla tai toisella ja kannattaa aloittaa dokumentointi heti haun alussa.

[Otsikko] Alustava \*patenttianalyysi / uutuustutkimus / tekniikantasoselvitys/ym. \*Itse teen aina vain alustavia selvityksiä erotuksena patenttialan asiantuntijoiden tekemiin selvityksiin.

Päiväys ja tekijä

[Tähän haun kohteen kuvaus]

Sisällysluettelo [jos on laaja haku]

DE102007059280 (A1) [Julkaisunumero]

Method and a Device in Die-Cutting, and a Die-Cutting Press [Nimitys]

Hakemuksen tekemispäivä: 20060117

Status: [Hakemus, patentti, rauennut]

Patenttiperhe: EP1861253 (A1), FI20055022 (A), WO2006075054 (A1)

Hakija: AVANTONE OY [FI]

Keksijät: [haluttaessa]

#### Tiivistelmä:

A method and a device for producing a diffractive microstructured area on the surface layer of a substrate by embossing. The device includes a die-cutting press that includes a press member and a backing member and at least one die-cutting tool arranged for diecutting the substrate placed between the press member and the backing member. The press member and/or the backing member is provided with at least embossing pattern corresponding to the microstructured area, against which pattern the substrate is pressed during the embossing, when the substrate is introduced between the press member and the backing member for the embossing.; A method for converting a die-cutting press to a die-cutting and embossing device for producing a diffractive microstructured area on the surface layer of a substrate by embossing, wherein the press member and/or the backing member of the die-cutting press is provided with at least one embossing pattern corresponding to the microstructured area for embossing.

Vinkki

Nämä tiedot saa Espacenetistä helposti kopioi–liitä-komennoilla.

Kuva:

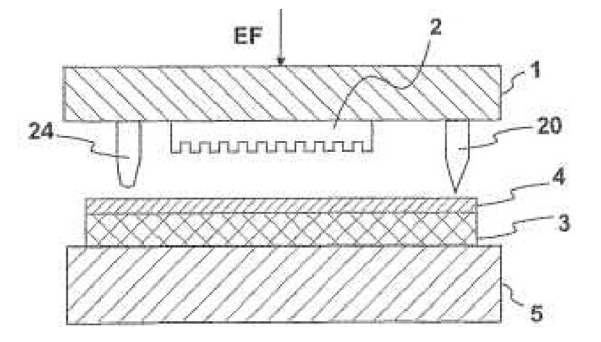

#### Valitut patenttivaatimukset]

1. A device for producing a diffractive microstructured area on a surface layer of a substrate by embossing, the device comprising: a die-cutting press comprising a press member and a backing member, wherein the press member and/or the backing member comprises at least one embossing pattern corresponding to said diffractive microstructured area, against which the substrate is pressed during the embossing, when said substrate is introduced between said press member and said backing member for die cutting; at least one die-cutting tool arranged for die-cutting of the substrate placed between said press member and said backing member, and; at least one heater for heating said press member and/or said backing member.

#### Vinkki

Avainkohdat ja termit kannattaa merkitä, jotta on nopeampi lukea seuraavalla kerralla.

Tekniikan tasoa: [selostuksesta voi poimia merkityksellisä kohtia dokumenttiin] [0009] "The surface of the embossing member comprises an embossing pattern corresponding to the microstructure. The backing member supports the substrate from the back side during the embossing process in such a way that a sufficient pressure, so-called embossing pressure may be exerted on the substrate, to process the coating to comply with the embossing pattern of the embossing member."

[0037] "If the embossing pressure and/or the embossing temperature is too low, the pattern height r of the microstructured area 6 remains significantly lower than the **pattern height**".

Perusidea: [keksinnön perusidea omin sanoin kuvattuna, mistä on kysymys, mikä on oleellinen sisältö]

Stanssikoneeseen integroitu diffraktiivisen hilan embossauslaitteisto ja menetelmä.

Kommentti: [tähän kommentti omin sanoin kuinka ko. dokumentti liittyy tutkittavaan aiheeseen]

Käytetyt tietokannat [tämä tieto auttaa mahdollisesti patenttialan ammattilaista myöhemmin hänen ryhtyessään työhön]

Vinkki Käytetyt hakusanat, patenttiluokat jne. kannattaa myös dokumentoida.

Liitteet: PDF-kopiot [joko koko dokumentit tai pelkät etusivut]

## Oikopolku 2

Google Patents -palvelu on joissain tilanteissa näppärä työkalu, jota voi käyttää, kunhan huomioi sen rajoitukset.

Avaa internetsiv[u www.google.com/patents](www.google.com/patents)

Syötä hakusanat hakuikkunaan ja paina hakusymbolia.

Poimi tulosluettelosta merkitykselliseltä vaikuttava patenttijulkaisu ja klikkaa se auki.

Tutustu patenttijulkaisun sisältöön ja arvioi sen merkitystä suhteessa haun tavoitteeseen.

Dokumentoi tarpeelliset tiedot.

Siirry tarkastelemaan tulosluettelon seuraavaa merkityksellistä patenttijulkaisua.

Tarvittaessa toista haku uusilla hakusanoilla tai muilla hakukriteereillä.

Vinkki

Erityisen hankalissa tapauksissa kannattaa aloittaa Google Patents:lla (näppärä) ja siirtyä Espacenetiin, kun ensimmäiset merkitykselliset julkaisut ovat löytyneet.

## Mitä eroja on Espacenetin ja Google Patents -palvelun välillä

Google patents hakee vain US-julkaisuja. Samoin viittaukset ovat vain US-julkaisuihin. Se hakee hakusanoja koko tekstistä.

Ehdottaa hakusanoja ja hakusanayhdistelmiä, kun alkaa kirjoittaa hakusanaa hakuikkunaan. Tämä on hyvä ominaisuus, jos englanti ei ole äidinkieli.

## <span id="page-37-0"></span>**Harjoitus**

Maahan osittain upotettavat jäte- ja kierrätyssäiliöt ovat yleistyneet viime vuosina nopeasti. Keksintöhän on aivan loistava. Onkohan sitä suojattu patenteilla? Annettuna lähtötietona on lisäksi se, että astioiden kyltissä lukee Molok.

Yritä selvittää asiaa ensin itse ja katso sitten oheista tapaa selvittää asiaa (yhtä oikeaa ratkaisua ei ole!).

Koska emme tiedä, onko Molok tuotenimi vai yrityksen nimi, voimme ensin hakea lisätietoa Googlen avulla.

Google tarjoaa heti ensimmäisenä Molok Oy:n kotisivuja. Avataan ne. Nyt on jo selvinnyt, että Molok on yrityksen nimi, joten sen avulla voi tehdä Espacenet-haun; joko SmartSearchin tai tarkennetun haun. Jos Molok olisi ollut vain tuotenimi, se ei olisi auttanut haun tekemisessä. Lisäksi yrityksen etusivulta selviää, että kyseessä on "Original product by Veikko Salli". Hän lienee siis keksijä. Keksijän nimelläkin voi tehdä haun.

Siirrytään nyt Espacenetiin. Tehdään ensin haku keksijän nimellä. Syötetään SmartSearch hakuikkunaan keksijän nimi. Espacenet löytää 10 viitettä. (Huom. tulosluettelo on tiivistetty oheisessa kuvassa, joten siinä ei näy kaikkia niitä tietoja, joihin tekstissä viitataan.)

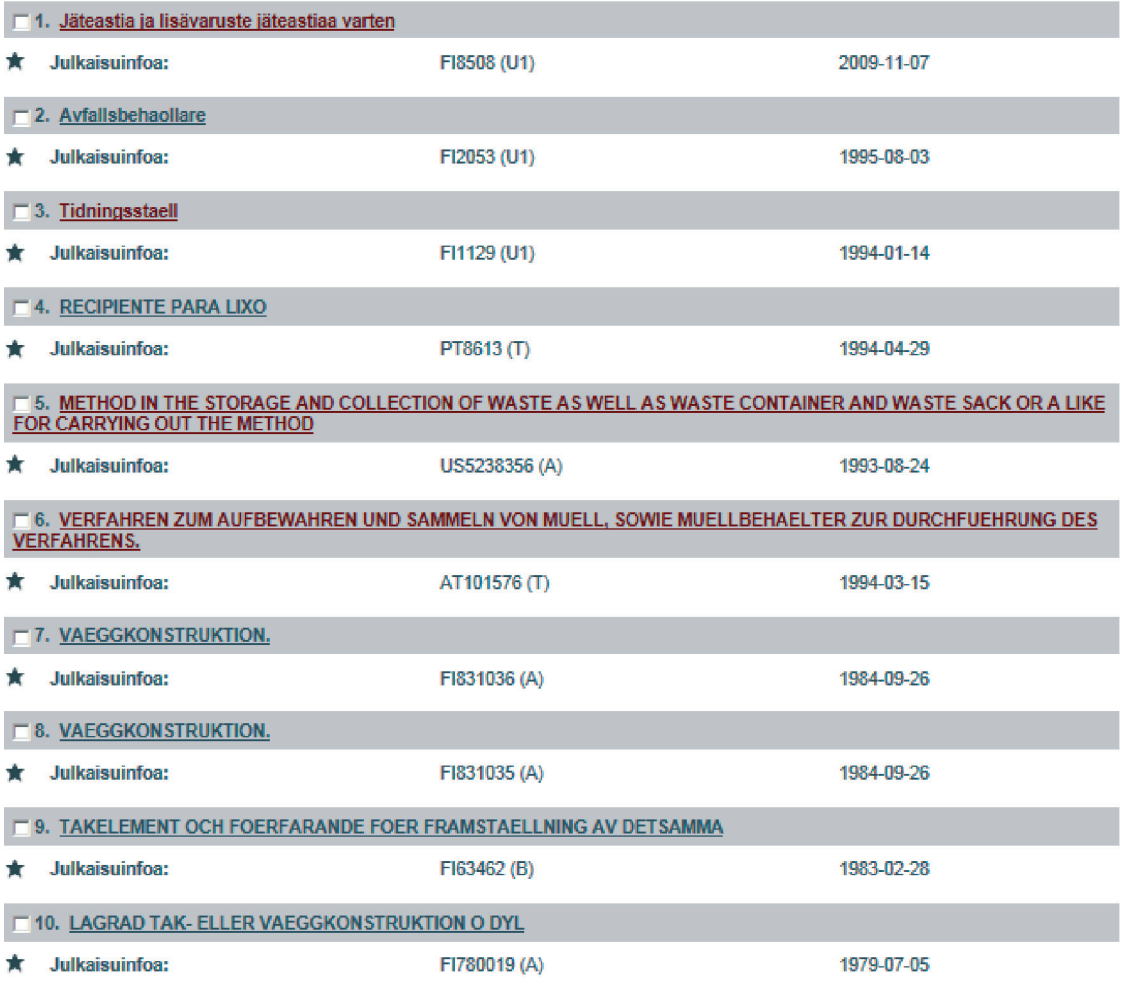

Silmäilemällä niitä voimme havaita, että yksi (numero 4) on todennäköisesti joku muu Tapani Salli. Numerot 7–9 hän on tehnyt Lohja Oy:n palveluksessa ja ne näyttäisivät koskevan muuta teknologiaa, kuten myös numero 10. Numerot 1, 2, 3, 5 ja 6 näyttävät koskevan jätteidensäilytysteknologiaa.

Numero 5 näyttäisi olevan vanhin julkaisu, joten klikataan se auki. Numerolla 6 on sama etuoikeuspäivä, mutta se on ilmeisesti saman keksinnön itävaltalainen julkaisu.

Ensimmäiseksi voidaan todeta, että kyseinen julkaisu koskee upotettavaa jätesäiliötä eli olemme löytäneet ensimmäisen "vastauksen" tehtäväämme. Patenttijulkaisuja siis on olemassa. Seuraavaksi voimme tarkistaa alkuperäisen patenttihakemuksen tekemispäivämäärän. Se näkyy kohdassa:

Etuoikeusnumero(t): FI19880003428 19880720

Päivämäärästä näemme, että patenttihakemuksen tekemisestä on kulunut yli 20 vuotta, joten tiedämme varmasti tämän patentin ja samalla koko mahdollisen patenttiperheen voimassaolon päättyneen. Tästä tiedämme, että tässä julkaisussa määriteltyä (patenttivaatimuksissa) teknologiaa saa vapaasti hyödyntää kaupallisesti myös niissä maissa, joissa patentti on ollut voimassa. Tosiaan, muita vastaavia tuotteita onkin ilmestynyt markkinoille viime vuosina!

Nyt voimme palata Espacenetin tulosluetteloon ja katsoa muita haun kohteeseen liittyviä patenttijulkaisuja (siis numerot 1, 2, 3 ja 6). Numeron 6 voimme todeta olevan edellisen keksinnön patenttiperheeseen kuuluva itävaltalainen patenttijulkaisu.

Klikataan auki numero 3: FI1129 (U1) 1994-01-14.

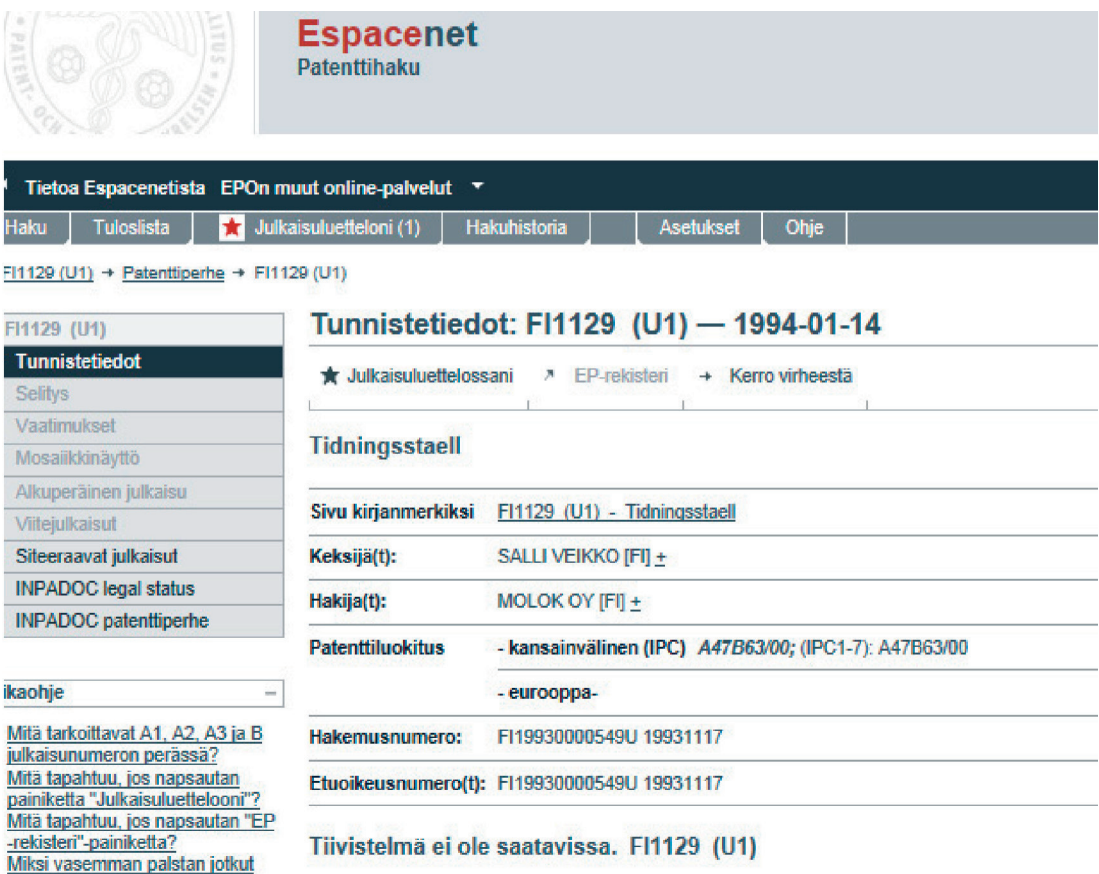

Havaitaan, että Espacenet ei anna kovin paljoa tietoa, mm. tiivistelmää ei ole saatavissa, ei kuvaa. Vasemman reunan valikosta suurin osa painikkeista on harmaana (ei aktiivisena). Nimitys viittaa jollain lailla lehtiin, mutta sitä on ehkä vaikea aluksi ymmärtää. Se johtuu siitä, että Espacenet ei tunne "ääkkösiä", vaan korvaa ne ae- ja oe-kirjainyhdistelmillä, joskus myös aa- tai oo-yhdistelmillä. Näin tapahtuu varsinkin suomalaisten hakija- ja keksijänimien kanssa. Oikeasti nimitys onkin Tidningställ eli lehtiteline! Nimi viittaa hiukan siihen, että kyseinen keksintö ei liity jätesäiliöhin. Maatunnus FI kertoo kyseessä olevan suomalaisen julkaisun ja julkaisutyyppikoodi (U1) kertoo kyseessä olevan hyödyllisyysmallijulkaisun. Koska kyseessä on hyödyllisyysmalli ja sen hakemispäivä on 17.11.1993 ja koska hyödyllisyysmalli voi olla voimassa enintään kymmenen vuotta, voimme päätellä, että tämä julkaisu ei enää ole voimassa eikä rajoita muiden toimintaa. Tarkempaa tietoa kyseisestä keksinnöstä voi etsiä PRH:n ylläpitämästä Hymanetti-tietokannasta (huom. se yhdistyy vuoden 2012 aikana PatInfo-tietokantaan!). <http://hyodyllisyysmalli.prh.fi:8000/hymanet/hyhaku.htx>

Syöttämällä numeron 1129 Hymanetin Haku rekisterinumerolla -ikkunaan, aukeaa oheinen tietosivu.

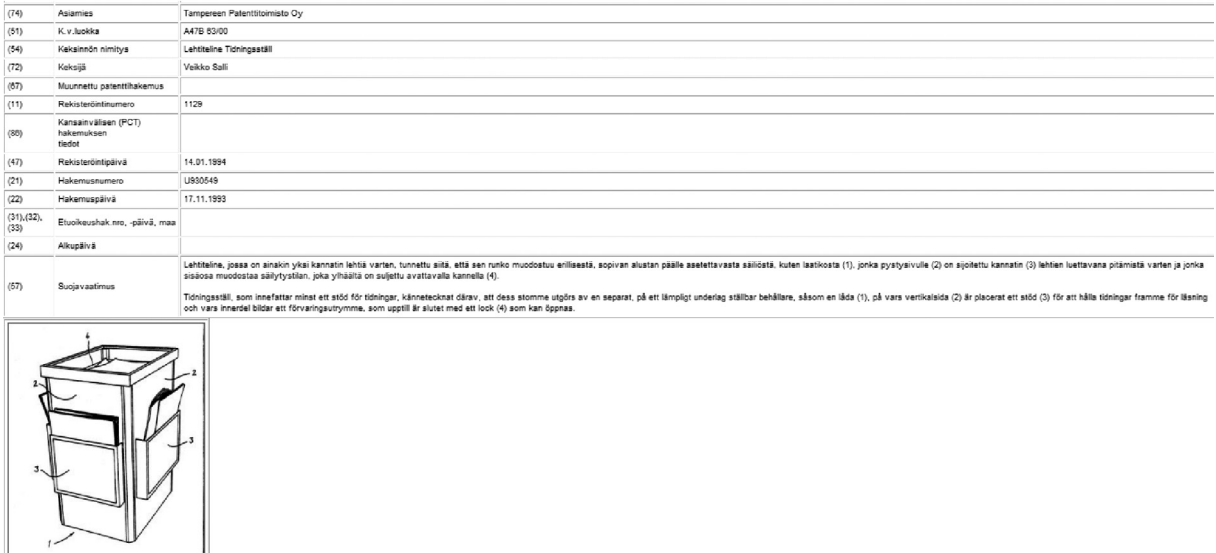

Se varmistaa, että kyseinen keksintö ei liity jätesäiliöihin.

Nyt voimme palata jälleen Espacenetin tulosluetteloon ja klikata julkaisun numero 2 auki. Näemme heti, että kyseessä on myös jo vanhentunut hyödyllisyysmallijulkaisu, mutta nimi viittaa jätesäiliöön. Tarkastellaan asiaa lähemmin Hymanetissä syöttämällä jälleen Espacenetista saatava tunnistetieto 2053 kenttään Haku rekisterinumerolla.

"Jätesäiliö, joka käsittää väliajoin tyhjennettävän keräystilan (1) jätteitä varten sekä keräystilan (1) tyhjennystä varten, tunnettu siitä, että keräystila on vaakasuunnassa pitkänomainen ja se on jaettu eri osastoihin (la, lb) yhdellä tai useammalla poikittaisella pystyllä väliseinällä (4), jonka sijainti on muutettavissa keräystilan pituussuunnassa (L)."

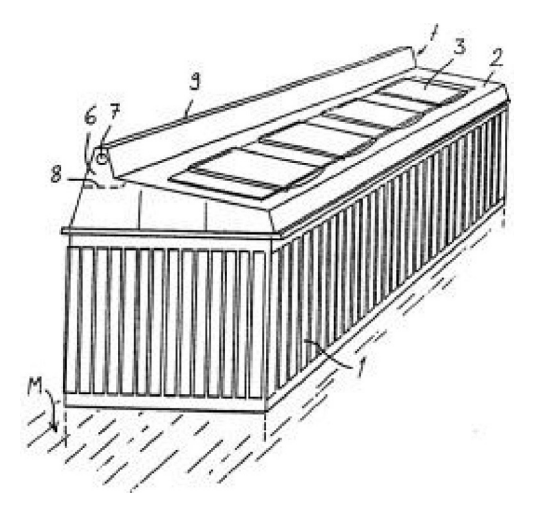

Nyt voimme tarkastaa vielä Espacenetin tulosluettelon ensimmäisen viitteen.

Jälleen hyödyllisyysmallijulkaisu ja nimitys viittaavat jäteastiaan. Hakemus on tehty 1.7.2009, joten se on vielä voimassa (hyödyllisyysmalli on voimassa 4 vuotta hakemispäivästä ja sen voi uusia). Siirrytään jälleen Hymanettiin. Haku rekisterinumerolla 8508 antaa oheisen tuloksen (huom. vain osa tiedoista on kopioitu tähän):

"1. Jäteastia, jossa on ainakin yksi päätyluukku (9), joka on olennaisesti pystysuuntainen sekä avattavissa ja suljettavissa ja jonka kautta jäteastiaan kerätyt roskat ovat tyhjennettävissä ulos jäteastiasta (1), tunnettu siitä, että kyseisessä jäteastiassa on vähintään kaksi erillistä jäteosastoa (7), jotka on erotettu toisistaan ainakin yhdellä väliovella (14), joka on olennaisesti pystysuuntainen sekä avattavissa ja suljettavissa ja jonka kautta johonkin jäteosastoon kerätyt roskat ovat siirrettävissä johonkin toiseen jäteosastoon ja edelleen mainitun päätyluukun kautta ulos jäteastiasta."

"Haltija Pafe Oy "

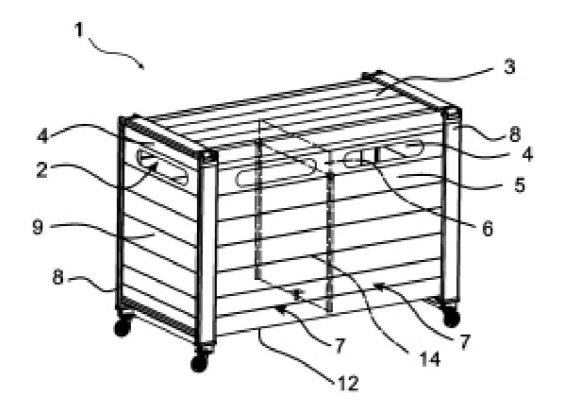

Eli tästä havaitsemme, että tämä hyödyllisyysmalli ei koske maahan upotettavaa jäteastiaa. Lisäksi, haltijana ei ole Molok Oy vaan Pafe Oy. Nyt voimme tarkastaa, onko Pafe Oy:llä muita patenttijulkaisuja jätesäiliöistä.

Palataan Espacenetiin ja klikataan ylävalikon vasemmassa reunassa olevaa Haku-painiketta. Huomaa, että Haku-painikkeita on kaksi. Ylempi, joka on harmaassa laatikossa, avaa uuden tyhjän hakusivun. Alempi palauttaa aiemman haun sivulle, johon voi tehdä muutoksia hakukriteereihin. Havaitaan, että Pafe Oy:llä on vain tämä yksi patenttijulkaisu.

Hakua voidaan nyt jatkaa esim. siten, että palataan siihen julkaisuun, josta aloitettiin (numero 5 tulosluettelossa) ja tarkistetaan sen viitejulkaisut. Sieltä voi löytyä muiden yritysten patenttijulkaisuja maahan upotettavista jätesäiliöistä.

Kun klikataan Espacenetin vasemman reunan valikosta Viitejulkaisut-painiketta, saamme 13 viitettä. Eli Sallin alkuperäisessä patenttihakemuksessa on viitattu näihin julkaisuihin tai patenttiviraston tutkija on löytänyt tutkimuksessaan ne, eli niitä on käytetty ns. tekniikan tasona. Ne voidaan silmäillä läpi etsien osittain maanalaisia jätesäiliöitä. Huom. seuraavalla sivulla olevassa kuvassa on tiivistetty luettelo.

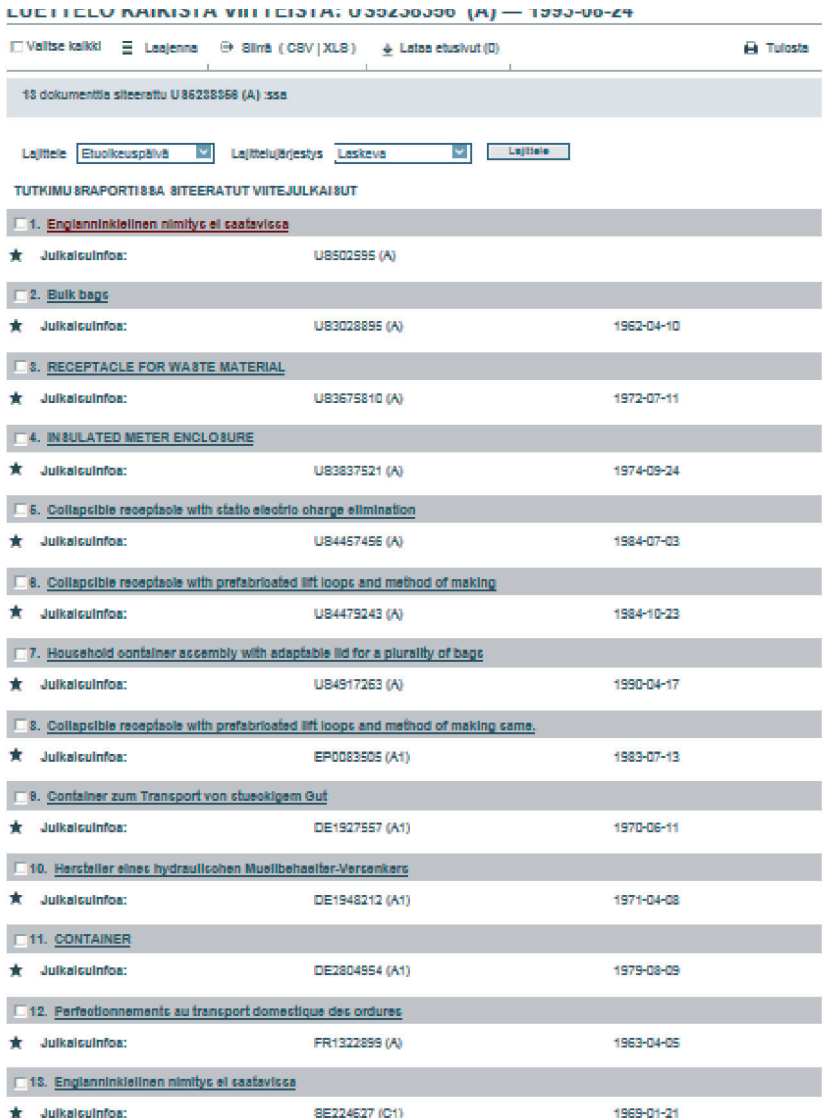

Klikatessamme auki luettelon ensimmäisen julkaisun saamme oheisen näytön.

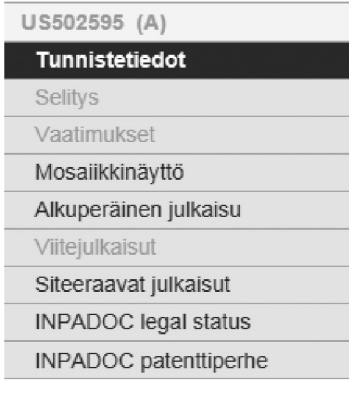

#### Pikaohje

→ Mitä tarkoittavat A1, A2, A3 ja B julkaisunumeron perässä?

 $\equiv$ 

- + Mitä tapahtuu, jos napsautan painiketta "Julkaisuluettelooni"?
- + Mitä tapahtuu, jos napsautan "EP -rekisteri"-painiketta?
- → Miksi vasemman palstan jotkut

## Tunnistetiedot: US502595 (A)

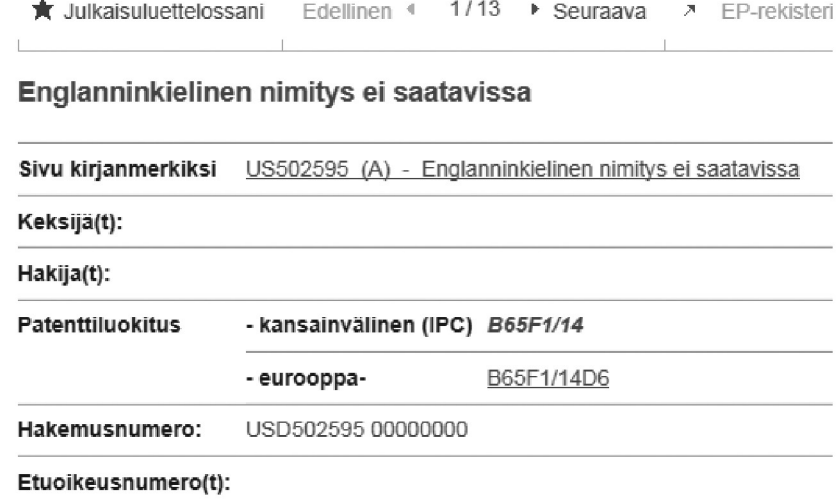

Tiivistelmä ei ole saatavissa. US502595 (A)

Siinä ei ole paljon informaatiota, ei edes nimitystä. Vasemman reunan valikossa on kuitenkin aktiivisia painikkeita. Klikataan Alkuperäinen julkaisu. Saamme oheisen näytön. Huomaa myös, että patenttiluokat on kerrottu.

Oheisessa US-patentissa on kokonaan maanalainen jätesäiliö erillisellä sisäosalla ja keksintö on vuodelta 1893. Eli keksintö on loistava, mutta idea ei ole aivan uusi!

Tässä kohtaa on ainakin kaksi vaihtoehtoista etenemistapaa. Toisaalta voidaan jatkaa suoraan viiteluettelon seuraavien julkaisujen silmäilyä tai sitten voidaan katsoa tähän US-julkaisuun viittaavia julkaisuja. Valitaan tässä harjoituksessa jälkimmäinen polku. Kun tämä polku on kuljettu loppuun, voidaan palata alkuperäiseen viiteluetteloon. Klikataan siis vasemman reunan valikosta kohtaa Siteeraavat julkaisut. Löydämme yhteensä neljä dokumenttia, joista yksi on Salli.

#### JULKAISUUN VIITTAAVAT DOKUMENTIT: US502595 (A)

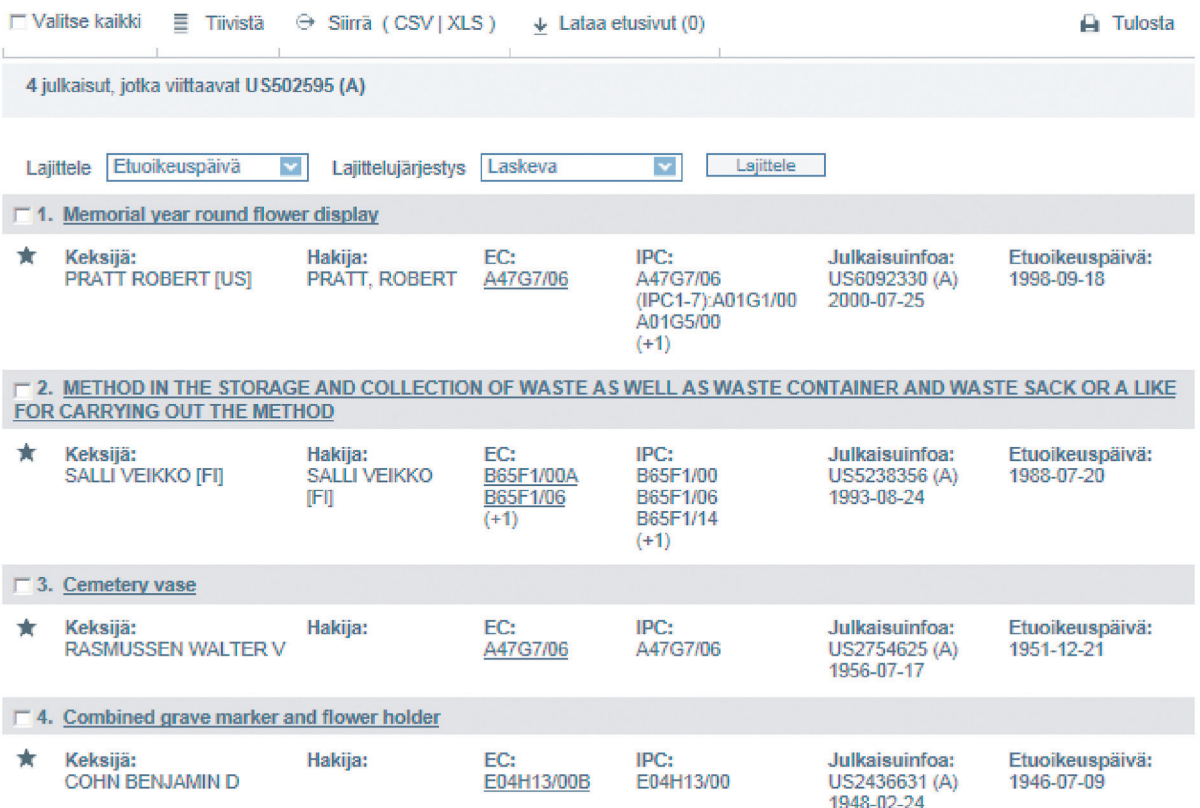

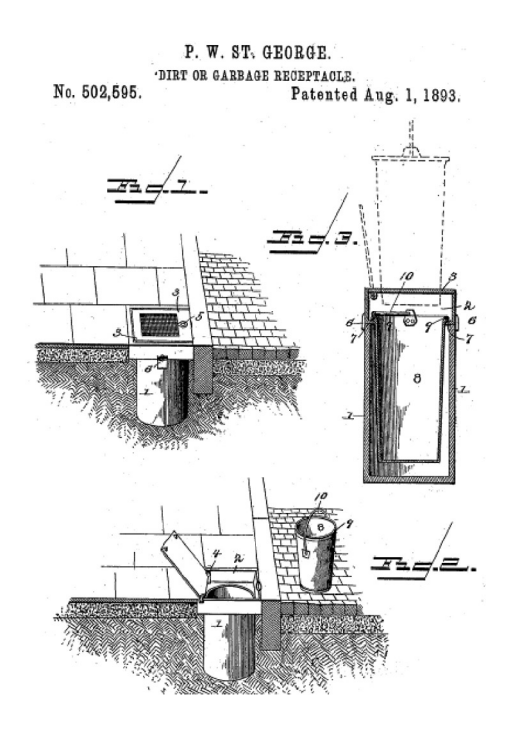

Ensimmäinen on jonkinlainen maan alla säilytettävä kukkaruukku. Kolmas on jonkinlainen hautausmaalla käytettävä kukkaruukku ja neljäs on myös joku hautausmaakukkaruukku. Eli näiden joukosta ei löytynyt lisää maanalaisia jätesäiliöitä. Palataan alkuperäiseen viiteluetteloon ja katsotaan sen toinen viittaus.

Taaskaan Espacenet ei anna paljoa tietoa tunnistesivulla. Toinen nopea tapa selvittää, mistä tässä on kysymys, on klikata vasemman reunan valikon kohtaa Mosaiikkinäyttö, jos se on aktiivisena. Se tuo oheisen kuvan.

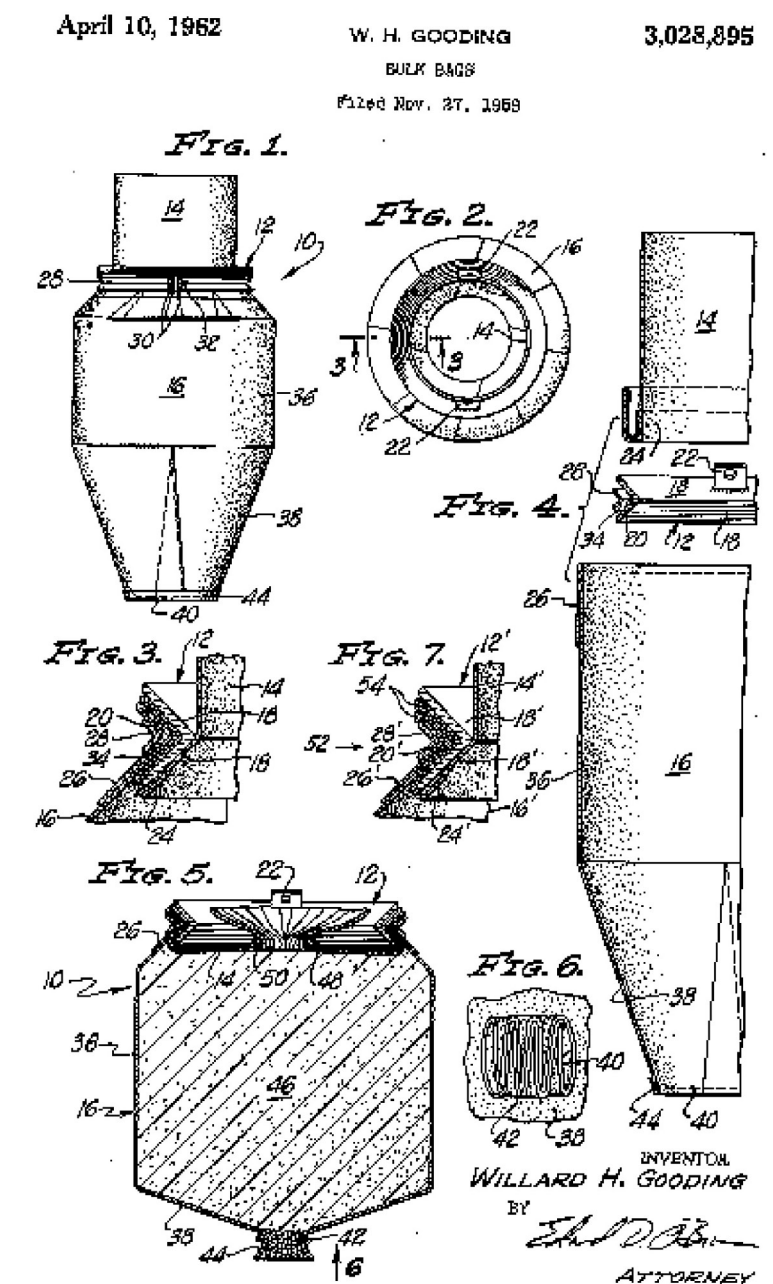

Siinä on näemmä patentoitu bulkkimateriaalin kuljetukseen tarkoitettu säkki, jossa on purkuaukko pohjassa. Jätesäiliöitä ei mainita selostuksessa, jonka saa näkyviin klikkaamalla kohtaa Alkuperäinen julkaisu.

Palataan viiteluetteloon ja avataan kolmas viite.

Nyt Espacenet antaa jo paljon tietoa tunnistetietosivulla. Nopea vilkaisu kuvaan ja selitykseen antaa ymmärtää, että kyseessä on sisäpuolisella säkillä varustettu jätesäiliö, mutta osittain maan alle upottamista ei mainita. Siteeraavia julkaisuja on 14 ja nopea vilkaisu nimityksiin kertoo, että monet niistä koskevat jätesäiliöitä. Niitä voisi myös tutkia. Palataan kuitenkin alkuperäiseen viiteluetteloon.

Hakua voidaan jatkaa avaamalla neljäs viite, katsomalla siihen viittaavia julkaisuja ja niin edelleen.

Harjoituksen yhteenvetona voidaan todeta, että osittain maanalaiseen jätesäiliöön löytyi patenttijulkaisuja, jotka kaikki olivat jo lakanneet.

## Lisätietoja

PRH:n kotisivut<www.prh.fi>

PRH:n julkaisut:

Tehoa tuotekehitykseen (2005), Patenttiopas (2003), Hyödyllisyysmalliopas (1998), Patenttikäsikirja (2011). Nämä kaikki voi ladata PRH:n sivuilta ilmaiseksi pdf-tiedostona.

Tulossa vuoden 2012 aikana Hyödyllisyysmalliopas, joka korvaa edellisen, vuonna 1998 ilmestyneen Hyödyllisyysmallioppaan.

Muita ilmaisia patenttitietokantoja löytyy mm. PRH:n kotisivujen kautta. <http://patent.prh.fi/default.asp?sivu=960&alasivu=960&kieli=246>

Kansallisten patenttivirastojen ilmaisista patenttitietokannoista esimerkkinä ruotsalainen, joka löytyy osoitteessa<http://www.prv.se/spd/search?lang=sv>.

Kansallisten patenttiviranomaisten kotisivut löytyvät helposti esim. Googlen avulla.

Uudenmaan ELY-keskuksen tukemassa ESR-rahoitteisessa InnoTransfer-projektissa tuotettiin koulutuksen avulla uutta innovaatiojohtamisen ja immateriaalioikeustiedon osaamista pk-yrityksiin ja ammattikorkeakouluihin. Projekti toteutettiin Patentti- ja rekisterihallituksen, Hämeen ammattikorkeakoulun, Laurea-ammattikorkeakoulun, Tietoasiantuntijat ry:n ja Aalto PROn yhteistyönä vuosina 2009–2012.

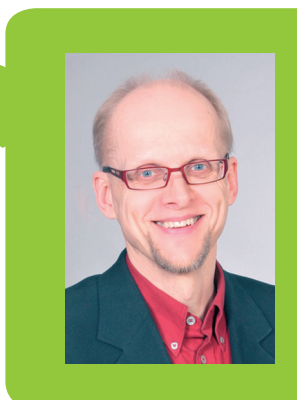

#### Pekka Koivukunnas, Innotiimi

Pekka Koivukunnas (DI) on ammatti-innovaattori, joka toteuttaa kokonaisia tuotekehityshankkeita yhdessä asiakkaan kanssa. Toiminnan tuloksena on syntynyt noin 100 patentoitua keksintöä ja useita innovaatioita. Hänen asiantuntijuutensa pohjautuu vankkaan omakohtaiseen kokemukseen ja tekemiseen. Useat hänen käyttämänsä menetelmät ovat toimialariippumattomia.

ISBN 978-952-60-4808-6 (pdf) ISSN-L 1799-4950 ISSN 1799-4950 ISSN 1799-4969 (pdf)

Aalto-yliopisto Aalto PRO Aalto University Professional Development www.aalto.fi

KAUPPA + TALOUS

TAIDE + MUOTOILU + ARKKITEHTUURI

TIEDE + TEKNOLOGIA

CROSSOVER VÄITÖSKIRJAT